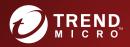

# 5.7 TREND MICRO<sup>®</sup> Deep Discovery Inspector Service Pack 2

# AWS Deployment Guide

Breakthrough Protection Against APTs and Targeted Attacks

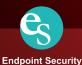

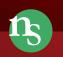

Network Security Protected Cloud

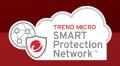

Trend Micro Incorporated reserves the right to make changes to this document and to the product described herein without notice. Before installing and using the product, review the readme files, release notes, and/or the latest version of the applicable documentation, which are available from the Trend Micro website at:

### http://docs.trendmicro.com

Trend Micro, the Trend Micro t-ball logo, Deep Discovery Inspector, Apex Central, and Trend Micro Control Manager are trademarks or registered trademarks of Trend Micro Incorporated. All other product or company names may be trademarks or registered trademarks of their owners.

Copyright © 2020. Trend Micro Incorporated. All rights reserved.

Document Part No.: APEM59149/201116

Release Date: December 2020

Protected by U.S. Patent No.: 8595840; 8925074; 7707635; 8505094

This documentation introduces the main features of the product and/or provides installation instructions for a production environment. Read through the documentation before installing or using the product.

Detailed information about how to use specific features within the product may be available at the Trend Micro Online Help Center and/or the Trend Micro Knowledge Base.

Trend Micro always seeks to improve its documentation. If you have questions, comments, or suggestions about this or any Trend Micro document, please contact us at <u>docs@trendmicro.com</u>.

Evaluate this documentation on the following site:

https://www.trendmicro.com/download/documentation/rating.asp

**Privacy and Personal Data Collection Disclosure** 

Certain features available in Trend Micro products collect and send feedback regarding product usage and detection information to Trend Micro. Some of this data is considered personal in certain jurisdictions and under certain regulations. If you do not want Trend Micro to collect personal data, you must ensure that you disable the related features.

The following link outlines the types of data that Deep Discovery Inspector collects and provides detailed instructions on how to disable the specific features that feedback the information.

https://success.trendmicro.com/data-collection-disclosure

Data collected by Trend Micro is subject to the conditions stated in the Trend Micro Privacy Notice:

https://www.trendmicro.com/privacy

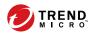

# Table of Contents

## **Chapter 1: About Deployment on AWS**

| Specialized Knowledge | 1-2 |
|-----------------------|-----|
| AWS Account           | 1-2 |
| Cost and Licenses     | 1-2 |

## **Chapter 2: Deployment Planning**

| Planning the Deployment              | 2-2 |
|--------------------------------------|-----|
| Architecture                         | 2-3 |
| System Requirements                  | 2-3 |
| Deployment Options<br>Considerations |     |
| Items to Prepare                     | 2-8 |

## **Chapter 3: Deployment**

| Deployment Overview                                      | 3-2   |
|----------------------------------------------------------|-------|
| Launching a Virtual Appliance                            | . 3-2 |
| Configuring the Description for Network Interfaces       | 3-12  |
| Deploying a Virtual Appliance as a Traffic Mirror Target | 3-14  |
| Deploying a Virtual Appliance Behind an NLB              | 3-22  |

## **Chapter 4: Deployment Testing and Troubleshooting**

| Checkpoints                    | 4-2 |
|--------------------------------|-----|
| Testing the Deployment         | 4-7 |
| Troubleshooting the Deployment | 4-8 |

ij

| Frequently Asked Questions 4-9                            |
|-----------------------------------------------------------|
| What are the changes on the Deep Discovery Inspector      |
| virtual appliance on AWS? 4-9                             |
| Does the Deep Discovery Inspector virtual appliance       |
| support AWS EC2 auto scaling? 4-14                        |
| Does Deep Discovery Inspector support creating an Amazon  |
| Machine Image (AMI) from an EC2 instance of the Deep      |
| Discovery Inspector virtual appliance? 4-14               |
| Does Deep Discovery Inspector support creating an Elastic |
| Block Store (EBS) snapshot from an EC2 instance of the    |
| Deep Discovery Inspector virtual appliance? 4-15          |
|                                                           |

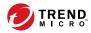

iii

# Preface

# Preface

This Guide introduces Trend Micro<sup>™</sup> Deep Discovery<sup>™</sup> Inspector 5.7 SP2. Learn more about the following topics:

- Documentation on page iv
- Audience on page v
- Document Conventions on page v

# **Documentation**

iv

The documentation set for Deep Discovery Inspector includes the following:

 TABLE 1. Product Documentation

| DOCUMENT                             | DESCRIPTION                                                                                                    |
|--------------------------------------|----------------------------------------------------------------------------------------------------|
| Administrator's Guide                | The Administrator's Guide contains detailed instructions on<br>how to configure and manage Deep Discovery Inspector, and<br>explanations on Deep Discovery Inspector concepts and<br>features.                                                                        |
| AWS Deployment Guide                 | The AWS Deployment Guide contains information about<br>requirements and procedures for planning deployment,<br>deploying, and troubleshooting Deep Discovery Inspector<br>deployment on AWS.                                                                          |
| Installation and Deployment<br>Guide | The Installation and Deployment Guide contains information<br>about requirements and procedures for planning deployment,<br>installing Deep Discovery Inspector, and using the<br>Preconfiguration Console to set initial configurations and<br>perform system tasks. |
| Syslog Content Mapping<br>Guide      | The Syslog Content Mapping Guide provides information about log management standards and syntaxes for implementing syslog events in Deep Discovery Inspector.                                                                                                    |
| Readme                               | The Readme contains late-breaking product information that is<br>not found in the online or printed documentation. Topics<br>include a description of new features, known issues, and<br>product release history.                                                     |
| Online Help                          | Web-based documentation that is accessible from the Deep<br>Discovery Inspector management console.                                                                                                    |
|                                      | The Online Help contains explanations of Deep Discovery<br>Inspector components and features, as well as procedures<br>needed to configure Deep Discovery Inspector.                                                                                                  |

| DOCUMENT       | DESCRIPTION                                                                                                    |
|----------------|----------------------------------------------------------------------------------------------------|
| Support Portal | The Support Portal is an online database of problem-solving<br>and troubleshooting information. It provides the latest<br>information about known product issues. To access the<br>Support Portal, go to the following website:<br><u>https://success.trendmicro.com</u> |

View and download product documentation from the Trend Micro Online Help Center:

https://docs.trendmicro.com/en-us/home.aspx

# Audience

The Deep Discovery Inspector documentation is written for IT administrators and security analysts. The documentation assumes that the reader has an in-depth knowledge of networking and information security, including the following topics:

- Network topologies
- Database management
- Antivirus and content security protection

The documentation does not assume the reader has any knowledge of sandbox environments or threat event correlation.

## **Document Conventions**

The documentation uses the following conventions:

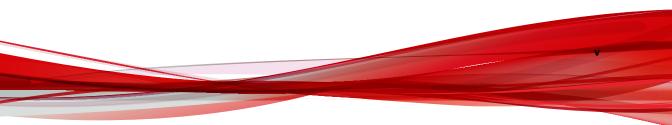

#### **TABLE 2. Document Conventions**

| CONVENTION        | DESCRIPTION                                                                                                    |
|-------------------|----------------------------------------------------------------------------------------------------|
| UPPER CASE        | Acronyms, abbreviations, and names of certain commands and keys on the keyboard                                |
| Bold              | Menus and menu commands, command buttons, tabs, and options                                                    |
| Italics           | References to other documents                                                                                  |
| Monospace         | Sample command lines, program code, web URLs, file names, and program output                                   |
| Navigation > Path | The navigation path to reach a particular screen                                                               |
|                   | For example, <b>File</b> > <b>Save</b> means, click <b>File</b> and then click<br><b>Save</b> on the interface |
| Note              | Configuration notes                                                                                            |
| <b>Г</b> р Тір    | Recommendations or suggestions                                                                                 |
| Important         | Information regarding required or default configuration settings and product limitations                       |
| WARNING!          | Critical actions and configuration options                                                                     |

vi

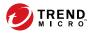

# **Chapter 1**

# **About Deployment on AWS**

This guide provides additional information that enables you to evolve from an on-premises Deep Discovery Inspector appliance to a Deep Discovery Inspector appliance on AWS. For more details about the Deep Discovery Inspector features and functions, see the *Deep Discovery Inspector Administrator's Guide* on <u>https://docs.trendmicro.com/en-us/enterprise/deepdiscovery-inspector.aspx</u>.

# **Specialized Knowledge**

This guide assumes familiarity with networking basics. This guide also requires a moderate level of familiarity with AWS. If you are new to AWS, visit the *Getting Started Resource Center* (https://aws.amazon.com/getting-started/) and AWS Training and Certification (https://aws.amazon.com/training/). These sites provide materials for learning how to design, deploy, and operate your infrastructure and applications on the AWS.

## **AWS Account**

If you do not already have an AWS account, create one at <u>https://</u> <u>aws.amazon.com</u> by following the on-screen instructions. Part of the sign-up process involves receiving a phone call and entering a PIN using the phone keypad.

AWS automatically signs up your account for all AWS services. You are charged only for the services you use.

## **Cost and Licenses**

In order to access and use the AMI version of the Deep Discovery Inspector virtual appliance, you must already have and continually maintain an active AWS Account on the AWS Marketplace and you are responsible for purchasing and maintaining through such AWS Account, your use of the Amazon Web Service platform/infrastructure that is required for your deployment of a Deep Discovery Inspector virtual appliance.

The Deep Discovery Inspector virtual appliance is offered as an AMI in the AWS Marketplace. Access to the AMI can be obtained by searching the AWS Marketplace console.

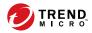

# **Chapter 2**

**Deployment Planning** 

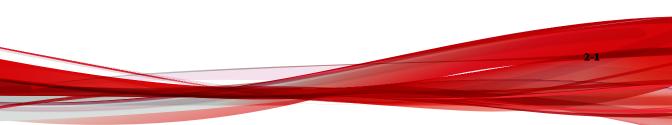

# **Planning the Deployment**

The following steps provide an overview for planning the deployment of Deep Discovery Inspector virtual appliances in an AWS environment.

### Procedure

2-2

**1.** Review the architecture.

For details, see Architecture on page 2-3.

2. Review the system requirements.

For details, see System Requirements on page 2-3.

**3.** Choose a deployment option to integrate with Amazon VPC Traffic Mirroring.

For details, see Deployment Options on page 2-5.

4. Prepare items before deploying Deep Discovery Inspector.

For details, see Items to Prepare on page 2-8.

5. Deploy the Deep Discovery Inspector virtual appliance.

For details, see Deployment on page 3-1.

**6.** Access the Deep Discovery Inspector virtual appliance management console.

For details, see the Deep Discovery Inspector Administrator's Guide.

# Architecture

The Deep Discovery Inspector virtual appliance supports deployment on an AWS EC2 environment and can scan as well as analyze mirrored packets from an AWS VPC traffic mirror.

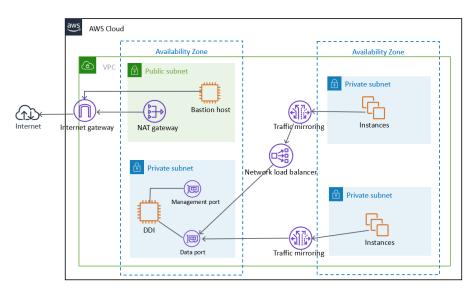

**FIGURE 2-1. Deployment Architecture** 

# **System Requirements**

Trend Micro recommends the following minimum specifications based on your licensed model's throughput.

## 🔏 Note

When using a Deep Discovery Inspector virtual appliance on AWS with Virtual Analyzer, only external Virtual Analyzers and Sandbox as a Service are supported.

TABLE 2-1. System Requirements

| Throughpu<br>t (Mbps) | AWS VCPU | AWS<br>Memory<br>(GIB) | AWS<br>Storage<br>(GIB) | AWS ENI<br>(Elastic<br>Network<br>Interfaces) | ED | COMMEND<br>AWS EC2<br>ISTANCE<br>TYPE |
|-----------------------|----------|------------------------|-------------------------|-----------------------------------------------|----|---------------------------------------|
| 250                   | 8        | 32                     | 500                     | 2                                             | •  | t3.2xlarg<br>e                        |
|                       |          |                        |                         |                                               | •  | t3a.2xlar<br>ge                       |
|                       |          |                        |                         |                                               | •  | m5.2xlar<br>ge                        |
|                       |          |                        |                         |                                               | •  | m5a.2xl<br>arge                       |
| 500                   | 8        | 32                     | 500                     | 2                                             | •  | t3.2xlarg<br>e                        |
|                       |          |                        |                         |                                               | •  | t3a.2xlar<br>ge                       |
|                       |          |                        |                         |                                               | •  | m5.2xlar<br>ge                        |
|                       |          |                        |                         |                                               | •  | m5a.2xl<br>arge                       |
| 1000                  | 16       | 64                     | 1000                    | 2                                             | •  | m5.4xlar<br>ge                        |
|                       |          |                        |                         |                                               | •  | m5a.4xl<br>arge                       |

2-4

## 👔 Note

T3 and T3a instances launch as unlimited mode by default. For more details about using unlimited mode or standard mode on the instance types, see <a href="https://docs.aws.amazon.com/AWSEC2/latest/UserGuide/burstable-performance-instances.html">https://docs.aws.amazon.com/AWSEC2/latest/UserGuide/burstable-performance-instances.html</a>.

For details about AWS EC2 instance types, see <u>https://aws.amazon.com/ec2/</u> instance-types/.

You can use non-recommended instance types as long as the instance type meets the minimum system requirements.

## **Deployment Options**

By integrating with the Amazon VPC Traffic Mirroring feature, the Deep Discovery Inspector virtual appliance can provide a network security solution via two deployment options:

# • Option 1: Deploy the Deep Discovery Inspector virtual appliance as a traffic mirror target

Network traffic is mirrored from an ENI (Elastic Network Interfaces) mirror source to a data port of the Deep Discovery Inspector virtual appliance. This option depends on the settings of traffic mirror filter as shown in the figure below.

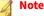

If the Deep Discovery Inspector virtual appliance is attached to more than 1 data port, you can set each data port as traffic mirror target.

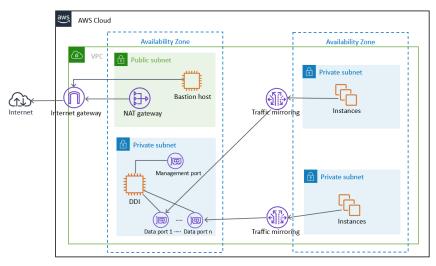

FIGURE 2-2. Option 1: Deploy the Deep Discovery Inspector virtual appliance as a traffic mirror target

# Option 2: Deploy the Deep Discovery Inspector virtual appliance behind the NLB

Deploy the Deep Discovery Inspector virtual appliance in the target group behind the NLB (Network Load Balancer). Network traffic is mirrored to the NLB and the NLB forwards traffic to health instances belonging to the target group as shown in the figure below.

#### 🔏 Note

The NLB only forwards the mirrored traffic to data port 1 of the Deep Discovery Inspector virtual appliance.

2-6

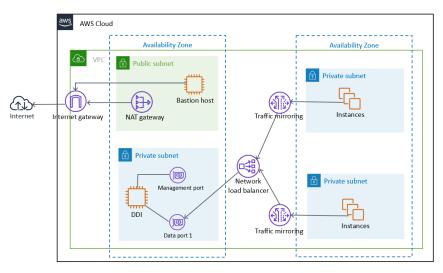

FIGURE 2-3. Option 2: Deploy the Deep Discovery Inspector virtual appliance behind the NLB

## Considerations

The quota limitation enforced by AWS traffic mirrors has the following limitations for the deployment options:

- Maximum number of mirror sources per a non-dedicated instance type as target: 10
- Maximum number of mirror sources per a dedicated instance type as target: 100

#### 🖉 Note

For more details about the limitation, see <u>https://docs.aws.amazon.com/vpc/</u>latest/mirroring/traffic-mirroring-considerations.html.

You are not limited to a particular deployment option. If you deploy a Deep Discovery Inspector virtual appliance as a traffic mirror target for early validation and later change to deploy a Deep Discovery Inspector virtual appliance behind an NLB, then it is unnecessary to re-launch a new Deep Discovery Inspector virtual appliance after changing. In addition, advanced deployments can incorporate both deployment options at the same time in the VPC environment.

## **Items to Prepare**

### • Deep Discovery Inspector AMI

AMI of the Deep Discovery Inspector virtual appliance from the AWS Marketplace

### Deep Discovery Inspector Activation Code

Activation Code for the Deep Discovery Inspector virtual appliance

### AWS VPC and subnet

A VPC configured with public and private subnets, according to AWS best practices, to provide you with your own virtual network on AWS.

## Note For details about creating a VPC and subnet, see <u>https://</u> <u>docs.aws.amazon.com/vpc/latest/userguide/working-with-vpcs.html</u>.

Public subnets and:

• Managed NAT gateways to allow outbound internet access for the Deep Discovery Inspector virtual appliance in the private subnets.

🔏 Note

For details about creating a NAT gateway, see <u>https://</u><u>docs.aws.amazon.com/vpc/latest/userguide/vpc-nat-gateway.html</u>.

Private subnets and:

2-8

Management port and Data port of the Deep Discovery Inspector virtual appliance which can be in the same subnet or different subnets in your VPC.

#### AWS VPC Traffic Mirror

Traffic Mirroring is an AWS VPC feature that you can use to copy network traffic from an elastic network interface (ENI) of Amazon EC2 instances. The security and monitoring appliances can be deployed as individual instances, or as a fleet of instances behind a Network Load Balancer (NLB) with a UDP listener.

#### 🔏 Note

For details, see <u>https://docs.aws.amazon.com/vpc/latest/mirroring/traffic-mirroring-how-it-works.html</u>.

• One or more instances that create some network connections. The instances act as the traffic mirror sources.

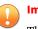

#### Important

There is a limit on the size of the mirrored packet, and packets larger than 8947 bytes are always truncated. Ensure that your traffic mirror source's MTU size is set to equal or less than 8947 bytes. To check and set MTU on your AWS EC2 instance which you want to set as traffic mirror source, see <a href="https://docs.aws.amazon.com/AWSEC2/latest/">https://docs.aws.amazon.com/AWSEC2/latest/</a> UserGuide/network\_mtu.html#set\_mtu and <a href="https://docs.aws.amazon.com/AWSEC2/latest/">https://docs.aws.amazon.com/AWSEC2/latest/</a> UserGuide/network\_mtu.html#set\_mtu and <a href="https://docs.aws.amazon.com/AWSEC2/latest/">https://docs.aws.amazon.com/AWSEC2/latest/</a> UserGuide/network\_mtu.html#set\_mtu and <a href="https://docs.aws.amazon.com/AWSEC2/latest/">https://docs.aws.amazon.com/AWSEC2/latest/</a> UserGuide/network\_mtu.html#set\_mtu and <a href="https://docs.aws.amazon.com/AWSEC2/latest/">https://docs.aws.amazon.com/AWSEC2/latest/</a> UserGuide/network\_mtu.html#set\_mtu and <a href="https://docs.aws.amazon.com/AWSEC2/latest/">https://docs.aws.amazon.com/AWSEC2/latest/</a> UserGuide/network\_mtu.html#set\_mtu\_windows.

- Only instances powered by the AWS Nitro system can be traffic mirror sources. For details, see <u>https://aws.amazon.com/blogs/aws/</u><u>new-vpc-traffic-mirroring/</u>.
- (Optional) A Network Load Balancer, with the settings configured properly:
  - Target group

2-9

•

- Traffic mirror, with the settings configured properly:
  - Traffic mirror filter
  - Traffic mirror target
  - Traffic mirror session

## 🖉 Note

For details about creating a traffic mirror target and filter, and then using those resources to create a session, see <u>https://</u><u>docs.aws.amazon.com/vpc/latest/mirroring/traffic-mirroring-getting-started.html</u>.

## AWS EC2 Security Group

| Inbound/<br>Outbound<br>Rule | Туре  | PROTOCOL | Port | SOURCE                                     | DESCRIPTIO<br>N                                                                                                    |
|------------------------------|-------|----------|------|--------------------------------------------|----------------------------------------------------------------------------------------------------|
| Inbound                      | HTTPS | ТСР      | 443  | CIDR that<br>can reach<br>your<br>instance | For<br>accessing<br>the Deep<br>Discovery<br>Inspector<br>virtual<br>appliance<br>managemen<br>t console            |
| Inbound                      | SSH   | ТСР      | 22   | CIDR that<br>can reach<br>your<br>instance | For<br>accessing<br>the Deep<br>Discovery<br>Inspector<br>virtual<br>appliance<br>pre-<br>configuratio<br>n console |

2-11

| Inbound/<br>Outbound<br>Rule | Туре       | PROTOCOL | Port  | SOURCE                                         | DESCRIPTIO<br>N                                                                                                    |
|------------------------------|------------|----------|-------|------------------------------------------------|----------------------------------------------------------------------------------------------------|
| Inbound                      | Custom UDP | UDP      | 4789  | CIDR of your<br>mirror<br>source or<br>the NLB | For VXLAN<br>traffic<br>required by<br>the AWS<br>traffic mirror                                                                                  |
| Inbound                      | Custom TCP | ТСР      | 14789 | CIDR of NLB                                    | (Optional)<br>Implemente<br>d by the<br>Deep<br>Discovery<br>Inspector<br>virtual<br>appliance<br>for<br>answering<br>the NLB<br>health<br>check. |

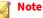

Outbound Rules in the default security group should allow all traffic. The Deep Discovery Inspector virtual appliance works well with the default outbound rules. The following exceptions may apply:

- For some organizations, whose policies may need more specific protocols and port numbers, see *Chapter 2: About Your System* in the *Deep Discovery Inspector Installation and Deployment Guide*.
- For some organizations, whose infrastructure may need an outbound proxy with domains allowed to access the internet, see <u>https://</u><u>docs.trendmicro.com/all/ent/ddi/v5.7/en-us/ddi\_5.7\_olh/</u><u>access\_trend\_service.html</u> for detailed addresses.

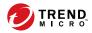

# **Chapter 3**

Deployment

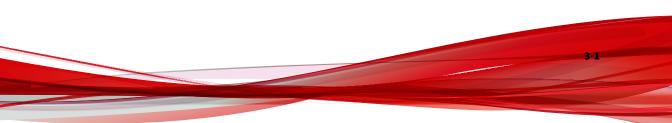

# **Deployment Overview**

The following is an overview of the steps required to deploy a Deep Discovery Inspector virtual appliance and a VPC traffic mirror in your AWS environment.

1. Launch a Deep Discovery Inspector virtual appliance.

For details, see Launching a Virtual Appliance on page 3-2.

2. (Optional) Configure the description for the virtual appliance network interfaces.

For details, see *Configuring the Description for Network Interfaces on page 3-12*.

- 3. Choose one of the following options to deploy the AWS VPC traffic mirror.
  - Deploy a virtual appliance as a traffic mirror target

For details, see *Deploying a Virtual Appliance as a Traffic Mirror Target* on page 3-14.

• Deploy a virtual appliance behind an NLB

For details, see *Deploying a Virtual Appliance Behind an NLB on page* 3-22.

# Launching a Virtual Appliance

### Procedure

- 1. Initiate the instance launch.
  - a. Open the **Amazon EC2** console at <u>https://</u> <u>console.aws.amazon.com/ec2/</u>.
  - b. In the navigation bar at the top of the screen, select a Region for the instance that meets your needs.

| ************************************                                                                                                    |                                                                                         |                      |                          |                            |                                                        |           |
|----------------------------------------------------------------------------------------------------|-----------------------------------------------------------------------------------------|----------------------|--------------------------|----------------------------|--------------------------------------------------------|-----------|
| New EC2     Experience     Tell us what you think                                                                                                    | Resources                                                                               |                      |                          |                            |                                                        | C (       |
| EC2 Dashboard New                                                                                                    | You are using the following An                                                          | mazon EC2 resources  | in the                   | Region:                    |                                                        |           |
| Events New                                                                                                    | Running instances                                                                       |                      | Elastic IPs              |                            | Dedicated Hosts                                        | 0         |
| Tags<br>Limits                                                                                                    | Snapshots                                                                               | -                    | Volumes                  |                            | Load balancers                                         | 0         |
| Instances                                                                                                    | Key pairs                                                                               |                      | Security groups          |                            | Placement groups                                       | 0         |
| Instance Types<br>Launch Templates                                                                                                    | Learn more                                                                              | ind deploy Microsoft | SQL Server Always On ava | illability groups on AWS u | sing the AWS Launch Wizard for SQL                     | Server. 🗙 |
| Launch Templates<br>Spot Requests                                                                                                    |                                                                                         | nd deploy Microsoft  | SQL Server Always On ava | ilability groups on AWS u  | sing the AWS Launch Wizard for SQL                     | Server. 🗙 |
| Launch Templates                                                                                                    |                                                                                         | nd deploy Microsoft  | SQL Server Always On ava | Service health             | G Service Health Das                                   |           |
| Launch Templates<br>Spot Requests<br>Savings Plans                                                                                                    | Learn more                                                                              | nd deploy Microsoft  | SQL Server Always On ava |                            |                                                        |           |
| Launch Templates<br>Spot Requests<br>Savings Plans<br>Reserved Instances                                                                                  | Learn more Launch instance To get started, launch an Ama                                |                      |                          |                            | C Service Health Das                                   | hboard 🖸  |
| Launch Templates<br>Spot Requests<br>Savings Plans<br>Reserved Instances<br>Dedicated Hosts New                                                           | Learn more Launch instance To get started, launch an Amaz in the cloud.                 |                      |                          | Service health             | C Service Health Das<br>Status<br>O This service is op | hboard 🖸  |
| Launch Templates<br>Spot Requests<br>Savings Plans<br>Reserved Instances<br>Dedicated Hosts New<br>Scheduled Instances<br>Capacity Reservations           | Learn more Launch instance To get started, launch an Amazin the cloud. Launch instance  |                      |                          | Service health<br>Region   | C Service Health Das                                   | hboard 🖸  |
| Launch Templates<br>Spot Requests<br>Savings Plans<br>Reserved Instances<br>Dedicated Hosts New<br>Scheduled Instances<br>Capacity Reservations           | Learn more Launch instance To get started, launch an Amaz in the cloud.                 | zon EC2 instance, wh |                          | Service health<br>Region   | C Service Health Das<br>Status<br>O This service is op | hboard 🖸  |
| Launch Templates<br>Spot Requests<br>Savings Plans<br>Reserved Instances<br>Dedicated Hosts new<br>Scheduled Instances<br>Capacity Reservations<br>Images | Learn more Launch instance To get stated, launch an Ama<br>in the doud. Launch instance | zon EC2 instance, wh |                          | Service health<br>Region   | C Service Health Das<br>Status<br>O This service is op | hboard 🖸  |

c. From the Amazon EC2 console dashboard, select Launch instance.

- 2. Choose the AMI for Deep Discovery Inspector.
  - a. On the **Choose an Amazon Machine Image (AMI)** screen, select **AWS Marketplace** in the left pane.
  - b. In the search box, search for Trend Micro Deep Discovery Inspector.

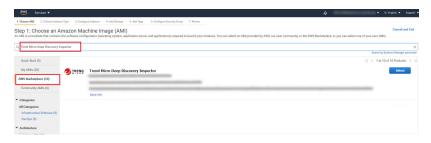

- c. After the search results appear, click **Select** for **Trend Micro Deep Discovery Inspector <version>**.
- **3.** Choose an Instance Type.

a. On the **Choose an Instance Type** screen, choose an instance type that meets the minimum specifications based on your licensed model's throughput.

For details, see System Requirements on page 2-3.

b. Choose **Next: Configure Instance Details** to configure your instance further.

| 1. Choose AMI | 2. Choose Instance Type | 3. Configure Instance | 4. Add Storage 5. Ad | d Tags 6. Configure Secu | rity Group 7. Review |     |                  |     |
|---------------|-------------------------|-----------------------|----------------------|--------------------------|----------------------|-----|------------------|-----|
| tep 2: C      | Choose an Instan        | се Туре               |                      |                          |                      |     |                  |     |
|               | General purpose         | r5n.24xlarge          | 96                   | 768                      | EBS only             | Yes | 100 Gigabit      | Yes |
|               | General purpose         | r5dn.24xlarge         | 96                   | 768                      | 4 x 900 (SSD)        | Yes | 100 Gigabit      | Yes |
|               | General purpose         | m5.large              | 2                    | 8                        | EBS only             | Yes | Up to 10 Gigabit | Yes |
|               | General purpose         | m5.xlarge             | 4                    | 16                       | EBS only             | Yes | Up to 10 Gigabit | Yes |
|               | General purpose         | m5.2xlarge            | 8                    | 32                       | EBS only             | Yes | Up to 10 Gigabit | Yes |
|               | General purpose         | m5.4xlarge            | 16                   | 64                       | EBS only             | Yes | Up to 10 Gigabit | Yes |
|               | General purpose         | m5.8xlarge            | 32                   | 128                      | EBS only             | Yes | 10 Gigabit       | Yes |
|               | General purpose         | m5.12xlarge           | 48                   | 192                      | EBS only             | Yes | 10 Gigabit       | Yes |
|               | General purpose         | m5.16xlarge           | 64                   | 256                      | EBS only             | Yes | 20 Gigabit       | Yes |
|               | General purpose         | m5.24xlarge           | 96                   | 384                      | EBS only             | Yes | 25 Gigabit       | Yes |
|               | General purpose         | m5.metal              | 96                   | 384                      | EBS only             | Yes | 25 Gigabit       | Yes |
|               | General purpose         | m4.large              | 2                    | 8                        | EBS only             | Yes | Moderate         | Yes |

4. Configure the Instance Details.

3-4

- a. On the **Configure Instance Details** screen, change the follow settings.
  - **Network**: Select the VPC.
    - **Subnet**: Select the subnet into which to launch your instance. Select a subnet that is planned for the data port subnet.
    - Auto-assign Public IP: Select Disable. Trend Micro recommends that you deploy the Deep Discovery Inspector virtual appliance behind an AWS NAT gateway.

| aws        | Services - I                                 | esource Groups 🗸 🏠                                                                                                    |      |
|------------|----------------------------------------------|----------------------------------------------------------------------------------------------------|------|
| Choose AMI | 2. Choose Instance Type                      | 3. Configure Instance 4. Add Storage 5. Add Tags 6. Configure Security Group 7. Review                                                                                                    |      |
|            | nfigure Instand<br>ance to suit your require | e Details<br>rents. You can launch multiple instances from the same AMI, request Spot instances to take advantage of the lower pricing, assign an access management role to the instance, and m | ore. |
|            | Number of instances                          | Launch into Auto Scaling Group ()                                                                                                    |      |
|            | Purchasing option                            | Grequent Spot Instances                                                                                                    |      |
|            | 🐓 Network                                    | () (ypc) (VPC t) C Create new VPC                                                                                                    |      |
|            | Subnet                                       | subnet     Still P Addresses anilable     Create new subnet                                                                                                    |      |
| 1          | Auto-assign Public IP                        |                                                                                                    |      |
|            | Placement group                              | Add instance to placement group                                                                                                    |      |
|            | Capacity Reservation                         | () Open +                                                                                                    |      |

• **Network interfaces:** Add a secondary network interface for the Deep Discovery Inspector virtual appliance instance by choosing **Add Device**.

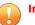

#### Important

The management port for Deep Discovery Inspector onpremises is fixed at the first NIC port (eth0 in Deep Discovery Inspector). In order to adapt into the AWS environment, the Deep Discovery Inspector virtual appliance has swapped port enumeration for the management port to port 1 (eth1) and data port to port 0 (eth0).

- Device eth0:
  - **Subnet**: The subnet has been configured in a previous step.
  - **Primary IP**: Type a private IPv4 address from the range of your subnet, or leave **Auto-assign** to let AWS choose a private IPv4 address for you.
- Device eth1:
  - **Subnet**: Select a subnet that is planned for the management port subnet.
  - **Primary IP**: Type a private IPv4 address from the range of your subnet, or leave **Auto-assign** to let AWS choose a private IPv4 address for you.

• **IPv6 IPs:** (Optional) Click **Add IP** and type an IPv6 address from the range of the subnet, or leave **Autoassign** to let AWS choose an IPv6 address for you.

| av                | VS Services ~           | Resource Groups            | * *                           |                                                                                              | Δ           | Kingdon, chang (B | R. Wagens -  | Support 👻         |
|-------------------|-------------------------|----------------------------|-------------------------------|----------------------------------------------------------------------------------------------|-------------|-------------------|--------------|-------------------|
| 1. Choose A       | 2. Choose Instance Typ  | 3. Configure Instanc       | e 4. Add Storage 5. Add       | Tags 6. Configure Security Group 7. Re                                                       | view        |                   |              |                   |
| Step 3:           | Configure Insta         | nce Details                |                               |                                                                                              |             |                   |              | ^                 |
|                   | File system             | Add file                   | system C Create new fil       | le system                                                                                    |             |                   |              | ^                 |
| ▼ Netwo           | ork interfaces 🕕        |                            |                               |                                                                                              |             |                   |              |                   |
| Device            | Network Interface       | Subnet                     | Primary IP                    | Secondary IP addresses                                                                       | IPv6 IPs    |                   |              |                   |
| eth0<br>data port | New network interface ~ | subnet-061                 | Auto-assign                   | Add IP                                                                                       | Add IP      |                   |              |                   |
|                   | New network interface ~ | subnet-06                  | Auto-assign                   | Add IP                                                                                       | Auto-assign | Add IP            | 8            |                   |
| manager           | non por                 |                            |                               |                                                                                              |             |                   |              |                   |
|                   |                         | ddress feature for this in | stance is disabled because yo | ou specified multiple network interfaces. Pr<br>ess feature, please specify only the eth0 ne |             | ned to            |              |                   |
|                   |                         |                            |                               |                                                                                              |             |                   |              |                   |
|                   |                         |                            |                               |                                                                                              |             |                   |              |                   |
|                   |                         |                            |                               |                                                                                              | Cancel      | Previous Review   | v and Launch | Next: Add Storage |

- b. Click **Next: Add Storage** to specify the root volume size of your instance
- 5. Add Storage.

3-6

- a. Specify the following settings on the Add Storage screen.
  - **Size**: The storage size should meet the minimum specifications based on your licensed model's throughput.

For details, see System Requirements on page 2-3.

## 🔏 Note

To enlarge the storage size, specify the storage size of the **Volume Type: Root**. The Deep Discovery Inspector virtual appliance only partitions the storage when the **Volume Type** is **Root**. The extra storage will not be used.

**Volume Type:** Use the default value, **General Purpose SSD** (gp2).

| aws Services                                                                                                    | <ul> <li>Resource Groups</li> </ul> | *                                  |                              |                                | Δ                      | Weight, Ang B - 1            | Sup           | × noc |
|----------------------------------------------------------------------------------------------------|-------------------------------------|------------------------------------|------------------------------|--------------------------------|------------------------|------------------------------|---------------|-------|
| 1. Choose AMI 2. Choose Instance                                                                                                    | Type 3. Configure Instance          | 4. Add Storage 5. Add Tags         | 6. Configure Security Group  | 7. Review                      |                        |                              |               |       |
| Step 4: Add Storage<br>Your instance will be launched with<br>edit the settings of the root volume.<br>storage options in Amazon EC2. |                                     |                                    |                              |                                |                        |                              |               |       |
| Volume Type ① Devi                                                                                                    | ce ① Snapshot ①                     | Size (GiB) 🕕                       | Volume Type ①                | IOPS (                         | Throughput<br>(MB/s) ① | Delete on<br>Termination (i) | Encryption ①  |       |
| Root /dev.                                                                                                    | /xvda snap-                         | 1000                               | General Purpose SSD (        | 3p2) ~ 1500 / 3                | 00 N/A                 | Ø                            | Not Encrypted | -     |
| Add New Volume                                                                                                    |                                     |                                    |                              |                                |                        |                              |               |       |
| Free tier eligible customers can restrictions.                                                                                        | get up to 30 GB of EBS Genera       | l Purpose (SSD) or Magnetic stora; | ge. Learn more about free us | age tier eligibility and usage |                        |                              |               |       |

- b. Click Next: Add Tags to add some custom tags.
- 6. Add Tags.
  - a. On the **Add Tags** screen, specify tags by providing the key and value combinations.

For example, for **Key** type Name and for **Value** type vDDI-demo.

b. Click Next: Configure Security Group.

| aws               | Services ~                                         | Resource Groups 🐱     | *              |              |                                      | ų.        | ۵ | ACTIVITY AND A DOG T | . · A mpm · | Support + |
|-------------------|----------------------------------------------------|-----------------------|----------------|--------------|--------------------------------------|-----------|---|----------------------|-------------|-----------|
| 1. Choose AMI     | 2. Choose Instance Type                            | 3. Configure Instance | 4. Add Storage | 5. Add Tags  | 6. Configure Security Group          | 7. Review |   |                      |             |           |
| copy of a tag car | a case-sensitive key-val<br>n be applied to volume |                       |                |              | me and value = Webserver.<br>ources. |           |   |                      |             |           |
| Key (128 char     | racters maximum)                                   |                       | ٧              | alue (256 ch | aracters maximum)                    |           |   | Instances (j)        | Volumes (j) |           |
| Name              |                                                    |                       | Y              | DDI-demo     |                                      |           |   |                      |             | 8         |
| Add another tag   | (Up to 50 tags m                                   | aximum)               |                |              |                                      |           |   |                      |             |           |
|                   |                                                    |                       |                |              |                                      |           |   |                      |             |           |

- 7. Configure Security Group.
  - a. On the **Configure Security Group** screen, use a security group to define firewall rules for the Deep Discovery Inspector virtual appliance instance.
    - To use existing security group, select **Select an existing security group**, and select your security group.
    - To create a new security group, select **Create a new security** group.

b. Verify that your selected security group contains the following rules:

| Туре       | PROTOCOL | Port Range | SOURCE                                      | REASON                                                                                                    |
|------------|----------|------------|---------------------------------------------|----------------------------------------------------------------------------------------------------|
| SSH        | ТСР      | 22         | CIDR that can<br>reach your<br>instance     | For accessing<br>Deep<br>Discovery<br>Inspector<br>virtual<br>appliance Pre-<br>Configuration<br>console             |
| HTTPS      | ТСР      | 443        | CIDR that can<br>reach your<br>instance     | For accessing<br>Deep<br>Discovery<br>Inspector<br>virtual<br>appliance<br>management<br>console                     |
| Custom UDP | UDP      | 4789       | CIDR of your<br>mirror source<br>or the NLB | For VXLAN<br>traffic<br>required by<br>AWS traffic<br>mirror                                                         |
| Custom TCP | ТСР      | 14789      | CIDR of NLB                                 | Implemented<br>by the Deep<br>Discovery<br>Inspector<br>virtual<br>appliance for<br>answering<br>NLB health<br>check |

#### TABLE 3-1. Inbound Rules

3-8

## Note 🕯

Outbound Rules: Rules in default security group allow all traffic. The Deep Discovery Inspector virtual appliance works well with default outbound rules. The following exceptions may occur:

- For some organizations, whose policies may need more specific protocols and port numbers, see Chapter 2: About Your System > Ports Used by the Appliance in the Deep Discovery Inspector Installation and Deployment Guide.
- For some organizations, whose infrastructures may need an outbound proxy with domains allowed to access the internet, see <u>https://docs.trendmicro.com/all/ent/ddi/v5.7/en-us/ddi\_5.7\_olh/</u> <u>access\_trend\_service.html</u> for detailed addresses.
- c. Click **Review and Launch**.
- 8. Review Instance Launch and select key pair.
  - a. On the **Review Instance Launch** screen, check the details of your instance, and make any necessary changes by choosing the appropriate **Edit** link.
  - b. Click Launch.
  - c. In the **Select an existing key pair or create a new key pair** dialog box, select **Proceed without a key pair**.
  - d. To launch your instance, select the acknowledgment check box, then click **Launch Instances**.

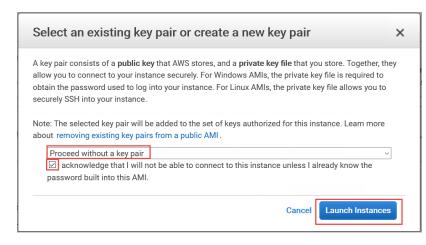

**9.** Wait for the Deep Discovery Inspector virtual appliance to become ready.

```
🎢 Note
```

The Deep Discovery Inspector virtual appliance takes about 15 minutes to become ready.

- a. View the Deep Discovery Inspector installation progress by using the following steps:
  - i. In the left navigation page, click **Instances**.
  - ii. Select the Deep Discovery Inspector virtual appliance instance.
  - iii. Select Actions > Instance Settings > Get Instance Screenshot.

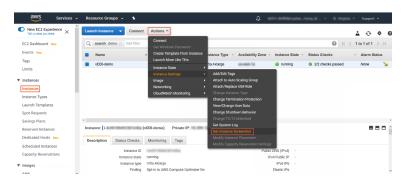

For more details, see <u>https://docs.aws.amazon.com/AWSEC2/latest/</u> <u>UserGuide/launching-instance.html</u>.

b. When the Deep Discovery Inspector virtual appliance preconfiguration console appears, then Deep Discovery Inspector is ready.

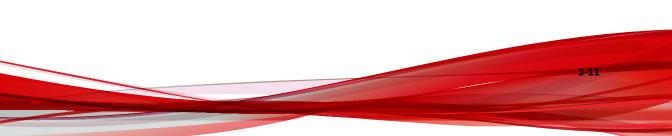

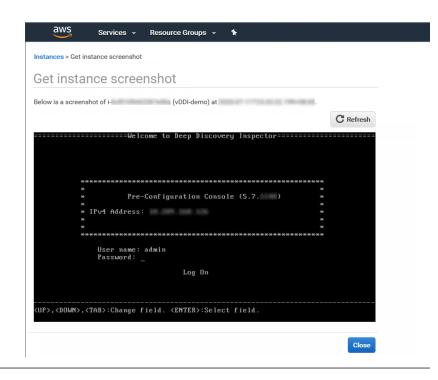

## **Configuring the Description for Network Interfaces**

This task is optional. Trend Micro recommends setting the description for network interfaces of instances. When selecting one ENI from a long list of many ENIs, you can save time and avoid operation errors.

### Procedure

- 1. Open the Amazon EC2 console at https://console.aws.amazon.com/ec2/.
- **2.** In the navigation pane, select **Instances** and copy the instance ID using the following steps.
  - a. Search for the Deep Discovery Inspector virtual appliance that you created in *Launching a Virtual Appliance on page 3-2*.

b. Copy the value of **Instance ID**.

| aws Services                                 | 👻 Resource Groups 👻 🛠        |                        |                 |                     | 4                                               | (F) Altitic states (Free B |              | Su       | port *       |
|----------------------------------------------|------------------------------|------------------------|-----------------|---------------------|-------------------------------------------------|----------------------------|--------------|----------|--------------|
| New EC2 Experience<br>Tell us what you think | ^ Launch Instance → Conn     | Actions v              |                 |                     |                                                 |                            |              | Δ.       | e •          |
| EC2 Dashboard New                            | Q, aearch : demo 🕥 Add fifte | 17                     |                 |                     |                                                 |                            | 0            | < 1 to 1 | of 1 > >     |
| Events New                                   | Name                         | Instance ID            | - Instance Type | - Availability Zone | - Instance State -                              | Status Checks              | - Alarm Stat | us Publ  | ic DNS (IPv4 |
| Tags<br>Limits                               | vDDI-demo                    | Hard Street Streets    | m5a.4xlarge     | an anal fa          | running                                         | 2/2 checks passed          | None         | 5        |              |
| Instances                                    |                              |                        |                 |                     |                                                 |                            |              |          |              |
| Instances                                    |                              |                        |                 |                     |                                                 |                            |              |          |              |
| Instance Types                               |                              |                        |                 |                     |                                                 |                            |              |          |              |
| Launch Templates                             |                              |                        |                 |                     |                                                 |                            |              |          |              |
| Spot Requests                                |                              |                        |                 |                     |                                                 |                            |              |          |              |
| Savings Plans                                |                              |                        |                 |                     |                                                 |                            |              |          |              |
| Reserved Instances                           |                              |                        |                 |                     |                                                 |                            |              |          |              |
| Dedicated Hosts New                          | <                            |                        |                 |                     |                                                 |                            |              |          |              |
|                                              | Instance: i-                 | (vDDI-demo) Private IP | 10.000.171.126  |                     |                                                 |                            |              |          | 888          |
| Scheduled Instances                          |                              |                        |                 |                     |                                                 |                            |              |          |              |
| Scheduled Instances<br>Capacity Reservations | Description Status Check     | s Monitoring Tags      |                 |                     |                                                 |                            |              |          |              |
| Capacity Reservations                        | Description Status Checks    |                        |                 |                     | Public DNS (IPv4)                               |                            |              |          |              |
|                                              | 1                            | ID i 🖉                 |                 |                     | Public DNS (IPv4)<br>IPv4 Public IP<br>IPv6 IPs |                            |              |          |              |

**3.** In the navigation pane, select **Network Interfaces** and find the network interfaces of the Deep Discovery Inspector virtual appliance by searching for the instance ID.

| aws Services ~        | Resource Groups 👻 🛠                                     | ⊅ Support →                                                                   |
|-----------------------|---------------------------------------------------------|-------------------------------------------------------------------------------|
| ▼ Elastic Block Store | Create Network Interface Attach Detach Delete Actions * | <b>∆ ↔ ♥ Ø</b>                                                                |
| Volumes<br>Snapshots  | Q search: H Add filter:                                 |                                                                               |
| Lifecycle Manager     | Name - Network Interface ID - Subnet ID - VPC ID - Zone | <ul> <li>Security groups</li> <li>Description</li> <li>Instance ID</li> </ul> |
| ▼ Network & Security  | eni-t subnot vpc-                                       | ETA D.DAR.Sand Fathering                                                      |
| Security Groups New   | eni- subnet vpc                                         | EN CARDONAL ENGINEER                                                          |
| Elastic IPs New       |                                                         |                                                                               |
| Placement Groups New  |                                                         |                                                                               |
| Key Pairs New         |                                                         |                                                                               |
| Network Interfaces    |                                                         |                                                                               |

- **4.** Select the network interfaces of the Deep Discovery Inspector virtual appliance and then select **Actions** > **Change Description**.
- **5.** In the **Change Description** dialog box, type a description for the network interface, select **Save** and then perform the following steps:
  - a. Set description of eth0 to Data port 1.
  - b. Set description of eth1 to Management port.

#### 🔵 Tip

To view which interface is eth0 and which interface is eth1, perform the following:

- a. Select the interface.
- b. Click Actions > Manage IP addresses.

The port label appears.

c. Click Cancel to return to the previous screen.

| <ul> <li>Elastic Block Store</li> </ul>                                 | Create Network | Interface Attach Detach                  | Delete Actions *              |            |              |                 |                                 | 4 €                             | ۰.  |
|-------------------------------------------------------------------------|----------------|------------------------------------------|-------------------------------|------------|--------------|-----------------|---------------------------------|---------------------------------|-----|
| Volumes<br>Snapshots                                                    | Q search : H   | cf010fd42287e50a 🔿 Add filter            |                               |            |              |                 |                                 |                                 | > > |
| Lifecycle Manager                                                       | Name           | <ul> <li>Network interface ID</li> </ul> | <ul> <li>Subnet ID</li> </ul> | - VPC ID - | Zone         | Security groups | <ul> <li>Description</li> </ul> | <ul> <li>Instance ID</li> </ul> | ÷   |
| <ul> <li>Network &amp; Security</li> <li>Security Groups New</li> </ul> |                | eni-                                     | subnet-                       | . vpc      | an easil fai | 0,000,0444      | Data port 1<br>Management port  | H<br>H                          |     |
| Elastic IPs New                                                         |                |                                          |                               |            |              |                 |                                 |                                 |     |
| Placement Groups New Key Pairs New                                      |                |                                          |                               |            |              |                 |                                 |                                 |     |

## Deploying a Virtual Appliance as a Traffic Mirror Target

#### Procedure

3-14

1. Configure the traffic mirror filter.

For details, see <u>https://docs.aws.amazon.com/vpc/latest/mirroring/</u> traffic-mirroring-filters.html.

- a. Open the **Amazon VPC** console at <u>https://</u> <u>console.aws.amazon.com/vpc/</u>.
- b. In the **Region** selector, select the AWS Region that you used when you created the VPCs.
- c. On the navigation pane, go to Traffic Mirroring > Mirror Filters.

- d. Select Create traffic mirror filter.
- e. For Name tag, type a name for the traffic mirror filter.

For example, type demo-traffic-mirror-filter.

f. (Optional) For **Description**, type a description for the traffic mirror filter.

For example, type demo-traffic-mirror-filter.

g. Select amazon-dns.

| OWS Services - Resource Groups - *                              | ۵ | 4073-40800 upter, dang 8 - * | 8.00pm + | Support • |
|-----------------------------------------------------------------|---|------------------------------|----------|-----------|
| VPC > Traffic mirror filters > Create traffic mirror filter     |   |                              |          | 1         |
| Create traffic mirror filter                                    |   |                              |          |           |
| Filter settings<br>Set discription and enabled network survices |   |                              |          |           |
| Name tag - optional<br>demo-traffic-minor-litter                |   |                              |          |           |
| Description - optional<br>demo-traffic, mirror-fitter           |   |                              |          |           |
| Historia service: - optional<br>annuora-dra                     |   |                              |          |           |

- h. Add inbound rules. Select **Inbound rules** > **Add** > **rule**, and then specify the following information about the traffic mirror source inbound traffic:
  - **Rule number**: Type a priority to assign to the rule.
  - Rule action: Select the action to take for the packet.
  - **Protocol**: Select the L4 protocol to assign to the rule.
  - (Optional) **Source port range**: Type the source port range.
  - (Optional) **Destination port range**: Type the destination port range.
  - **Source CIDR block**: Type a source CIDR block.
  - **Destination CIDR block:** Type a destination CIDR block.
  - (Optional) **Description**: Type a description for the rule.

The following is an example of the values.

- Rule number: Use the default number
- Rule action: Select **accept**.
- Protocol: Select **All protocols**.
- Source CIDR block: Type 0.0.0/0.
- Destination CIDR block: Type 0.0.0.0/0.
- Description: Type mirror all inbound traffic.

| boun | d rule | s - optiona | et.           |    |                                 |                                      |                   |                        | Sort n                     | ules |
|------|--------|-------------|---------------|----|---------------------------------|--------------------------------------|-------------------|------------------------|----------------------------|------|
| Num  | ber    | Rule actio  | n Protos      | ol | Source port range -<br>optional | Destination port range -<br>optional | Source CIDR block | Destination CIDR block | Description                |      |
| 100  | •      | accept      | All protocols | •  | N/A                             | N/A                                  | 0.0.0/0           | 0.0.0.0/0              | nirror all inbound traffic | 8    |

- i. Add outbound rules. Select **Outbound rules** > **Add** > **rule**, and then specify the following information about the traffic mirror source outbound traffic:
  - **Rule number**: Type a priority to assign to the rule.
  - **Rule action**: Select the action to take for the packet.
  - **Protocol**: Select the L4 protocol to assign to the rule.
  - (Optional) **Source port range**: Type the source port range.
  - (Optional) **Destination port range**: Type the destination port range.
  - **Source CIDR block**: Type a source CIDR block.
  - **Destination CIDR block**: Type a destination CIDR block.
  - (Optional) **Description**: Type a description for the rule.

The following is an example of the values.

- Rule number: Use the default number
- Rule action: Select **accept**.
- Protocol: Select **All protocols**.
- Source CIDR block: Type 0.0.0/0.
- Destination CIDR block: Type 0.0.0/0.
- Description: Type mirror all outbound traffic.

| utbound ru | les - optiona | ı             |                                 |                                      |                   |                        | Sort ru                    | les |
|------------|---------------|---------------|---------------------------------|--------------------------------------|-------------------|------------------------|----------------------------|-----|
| Number     | Rule action   | Protocol      | Source port range -<br>optional | Destination port range -<br>optional | Source CIDR block | Destination CIDR block | Description                |     |
| 100 🔹      | accept v      | All protocols | N/A                             | N/A                                  | 0.0.0/0           | 0.0.0/0                | irror all outbound traffic | 8   |

- j. Repeat the previous step for each inbound rule and outbound rule that you want to add.
- k. Click Create.

| aws Servic                                                           | es ~ F | lesource Groups 👻 🕏               |           | ۵ Suppor                                                             |
|----------------------------------------------------------------------|--------|-----------------------------------|-----------|----------------------------------------------------------------------|
| New VPC Experience<br>Tell us what you think                         |        | VPC > Traffic mirror filters      |           |                                                                      |
| Customer Gateways<br>Virtual Private<br>Gateways<br>Site-to-Site VPN | 4      | Traffic mirror filters<br>Q. demo |           | C     Actions *     Create traffic mirror filter       X     < 1 > © |
| Connections                                                          |        | Name                              | Filter ID | Description                                                          |
| Client VPN Endpoints<br>TRANSIT<br>GATEWAYS                          |        | O demo-traffic-mirror-filter      | tmf-      | demo-traffic-mirror-filter                                           |
| Transit Gateways                                                     |        |                                   |           |                                                                      |
| Transit Gateway<br>Attachments                                       |        |                                   |           |                                                                      |
| Transit Gateway Route<br>Tables                                      |        |                                   |           |                                                                      |
| Transit Gateway<br>Multicast                                         |        |                                   |           |                                                                      |
| Network Manager                                                      |        |                                   |           |                                                                      |
|                                                                      |        |                                   |           |                                                                      |
| TRAFFIC                                                              |        |                                   |           |                                                                      |
| MIRRORING                                                            |        |                                   |           |                                                                      |
| MIRRORING Mirror Sessions New Mirror Targets New                     |        |                                   |           |                                                                      |

- **2.** Configure the traffic mirror target.
  - a. On the navigation pane, select **Traffic Mirroring > Mirror Targets**.
  - b. Select Create Traffic Mirror Target.

c. For **Name tag**, type a name for the traffic mirror target.

For example, type demo-traffic-mirror-target.

d. (Optional) For **Description**, type a description for the traffic mirror target.

For example, type demo-traffic-mirror-target.

| AWS Services - Resource Groups - +                                           |  |        |
|------------------------------------------------------------------------------|--|--------|
| VPC > Traffic mirror targets > Create traffic mirror target                  |  | ,<br>, |
| Create traffic mirror target                                                 |  |        |
| Target settings<br>A desception to hep-you identify the traffic minor target |  |        |
| Name tag - optionol demo-traffic-mirror-target                               |  |        |
| Description - optional demo-straffe-minor-target                             |  |        |

- e. For Target type, select Network Interface.
- f. For **Target**, select the Deep Discovery Inspector virtual appliance's eth0 (the data port that is connected to your subnet) as the traffic mirror target.

#### 👔 Note

You can select any other data port that you have attached on the Deep Discovery Inspector virtual appliance, such as eth2, or eth3.

Do not select the eth1 port that is used as the management port for the Deep Discovery Inspector virtual appliance.

| AWS Services - Resource Groups - *                              | ۵ | APT-ADMInute.charg.d . + A logist | Support • |
|-----------------------------------------------------------------|---|-----------------------------------|-----------|
|                                                                 |   |                                   |           |
| Choose target<br>Target type carend be modified after creation. |   |                                   |           |
| Target type<br>Network Interface                                | • |                                   |           |
| Target<br>Q eri-                                                | × | C                                 |           |

g. Click Create.

| AWS Services ~                 | Resource ( | Groups 🖌 🛠                     |           |                            | Δ                 | Sup                                   |
|--------------------------------|------------|--------------------------------|-----------|----------------------------|-------------------|---------------------------------------|
| Sustomer Gateways              |            | ffic mirror targets            |           |                            | C Delete          | Create traffic mirror target          |
| ite-to-Site VPN<br>ionnections |            | Name                           | Target ID | Description                | Туре              | Destination                           |
| Ilient VPN Endpoints           | 0          | demo-traffic-mirror-<br>target | tmt-      | demo-traffic-mirror-target | network-interface | eni-                                  |
| ransit Gateways                |            |                                |           |                            |                   | · · · · · · · · · · · · · · · · · · · |
| ransit Gateway<br>ttachments   |            |                                |           |                            |                   |                                       |
| ransit Gateway Route<br>ables  |            |                                |           |                            |                   |                                       |
| ransit Gateway<br>Iulticast    |            |                                |           |                            |                   |                                       |
| etwork Manager                 |            |                                |           |                            |                   |                                       |
| RAFFIC                         |            |                                |           |                            |                   |                                       |
| rror Sessions new              |            |                                |           |                            |                   |                                       |
| irror Targets New              |            |                                |           |                            |                   |                                       |
|                                |            |                                |           |                            |                   |                                       |

- **3.** Repeat the previous step to create a traffic mirror target for each Deep Discovery Inspector virtual appliance in your AWS environment.
- **4.** Configure the traffic mirror session.
  - a. On the navigation pane, select Traffic Mirroring > Mirror Sessions.
  - b. Select Create traffic mirror session.
  - c. For Name tag, type a name for the traffic mirror session.

For example, type demo-traffic-mirror-session.

d. (Optional) For **Description**, type a description for the traffic mirror session.

For example, type demo-traffic-mirror-session.

- e. For **Mirror source**, select the network interface of the instance that you want to monitor.
- f. For **Mirror target**, select the traffic mirror target.

For example, select demo-traffic-mirror-target.

| aWS Services → Resource Groups → 🖈                                                                                                    | Support *       |
|----------------------------------------------------------------------------------------------------|-----------------|
| VPC > Traffic mirror sessions > Create traffic mirror session                                                                                                | Í               |
| Create traffic mirror session                                                                                                    |                 |
| Setsion settings<br>Set description, source, and target.                                                                                                    |                 |
| Name tag - optiond<br>demo-staff-mirror-session<br>Description - spaional<br>demo-staff-mirror-session                                                       |                 |
| Minor source<br>The ensured but you earst to meetitate<br>Q, end:<br>Outy streets therefore of type: "treffect" as allowed.<br>demons 'attle-"inter-"screet" | G               |
| Q. Select minor target                                                                                                    | C Create target |

- g. Under Additional settings, perform the following:
  - For **Session number**, type the session number **1**.

The session number determines the order that the traffic mirror sessions are evaluated in both of the following situations:

- When an interface is used by multiple sessions
- When an interface is used by different traffic mirror targets and traffic mirror filters.

Traffic is only mirrored one time. Use **1** for the highest priority. Valid values are 1-32766.

(Optional) For **VNI**, type the VXLAN ID to use for the traffic mirror session.

For details, see <u>https://tools.ietf.org/html/rfc7348</u>.

If you do not specify a value, AWS assigns a random, unused number.

(Optional) For **Packet Length**, type the number of bytes in each packet to mirror.

If you do not want to mirror the entire packet, set **Packet Length** to the number of bytes in each packet to mirror. For example, if you set this value to 100, the first 100 bytes after the VXLAN header that meet the filter criteria are copied to the target.

To mirror the entire packet, do not enter a value in this field.

• For **Filter**, select the traffic mirror filter that determines what traffic gets mirrored.

For example, select **demo-traffic-mirror-filter**.

• (Optional) Under the **Tags** section, add or remove a tag.

The following are example settings.

- For **Session number**, type the session number **1**.
- For **VNI**, leave the value empty. AWS will assign a random number.
- For **Packet Length**, leave the value empty. AWS will mirror the entire packet.
- For **Filter**, select **demo-traffic-mirror-filter**.

| Additional settings<br>Serptority, parati-length, etc.  Section number The order assister for the same resource are evaluated The order assister for the same resource are evaluated The order assister to the same resource are evaluated The order assister to the same resource are evaluated The order assister to the same resource are evaluated The order assister to the same resource are evaluated The order assister to the same resource are evaluated The order assister to the same resource are evaluated The order assister to the same resource are evaluated The order assister to the same resource are evaluated The order assister to the same resource are evaluated The order assister to the same resource are evaluated The order assister to the order assister to the ord |  |
|----------------------------------------------------------------------------------------------------|--|
| The order sessions for the same resource are evaluated                                                                                                    |  |
|                                                                                                    |  |
|                                                                                                    |  |
| VMI - optional The selection of the second of the second o   |  |
| Number between 0 and 16777215                                                                                                    |  |
| Packet length - optional The number of bytes in each packet to mirror.                                                                                                    |  |
| eg 255 bytes - the entire packet is default                                                                                                    |  |
| demo-traffic-mirror-fiter<br>tml-                                                                                                    |  |
| Q. Select mirror filter demo-taffic minor-filter C Greate filter                                                                                                    |  |

h. Click Create.

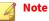

For more details, see *Working with Traffic Mirroring* at <u>https://docs.aws.amazon.com/vpc/latest/mirroring/working-with-traffic-mirroring.html</u>.

| VPC > | Traffic mirror sessions     |              |                                 |          |        |                  |                               |
|-------|-----------------------------|--------------|---------------------------------|----------|--------|------------------|-------------------------------|
| Traft | ffic mirror sessions        |              |                                 |          |        | C Actions V      | Create traffic mirror session |
| Q     |                             |              |                                 |          |        |                  | < 1 > @                       |
|       | Name                        | Session ID v | Descriptio<br>n ⊽               | Source v | Target | v Session number | v Filter                      |
|       | demo-traffic-mirror-session | tms-         | demo-traffic-<br>mirror-session | eni-     | tmt-   | 1                | tmf-                          |

**5.** Repeat the previous step to create more traffic mirror sessions when there are multiple sources that you want to monitor.

### **Deploying a Virtual Appliance Behind an NLB**

#### Procedure

- 1. Configure a load balancer and a listener.
  - a. Open the **Amazon EC2** console at <u>https://</u> <u>console.aws.amazon.com/ec2/</u>.
  - b. On the navigation pane, under LOAD BALANCING, select Load Balancers.
  - c. Select Create Load Balancer.
  - d. For Network Load Balancer, select Create.
  - e. For Name, type a name for your load balancer.

For example, type demo-nlb.

- f. For **Scheme**, select **internal**.
- g. For **Listeners**, modify protocol to **UDP** and type **4789** for the port to receive mirrored traffic.
- h. For **Availability Zones**, select the VPC that you used for the Deep Discovery Inspector virtual appliance instance and select the subnet for the data port 1 (known as eth0) subnet.

i. For **IPv4 address**, you can select **Assigned from CIDR** to have AWS assign the address or select **Enter IP from CIDR** to specify the address.

| 1 0                                                                                                    | e Load Balancer                                                                                               |                                                                                                    |                                                                          |                                                                  |
|----------------------------------------------------------------------------------------------------|----------------------------------------------------------------------------------------------------|----------------------------------------------------------------------------------------------------|--------------------------------------------------------------------------|------------------------------------------------------------------|
| asic Configuration                                                                                                    | on                                                                                                    |                                                                                                    |                                                                          |                                                                  |
| configure your load bala<br>port 80.                                                                                                   | ncer, provide a name, select a sch                                                                            | erne, specify one or more listeners, and select a                                                      | network. The default configuration is an Internet-facing load balance    | er in the selected network with a listener that receives TCP tra |
| Name ()                                                                                                    | demo-nib                                                                                                    |                                                                                                    |                                                                          |                                                                  |
| Scheme (j)                                                                                                    | ○ internet-facing<br>● internal                                                                               |                                                                                                    |                                                                          |                                                                  |
| steners                                                                                                    |                                                                                                    |                                                                                                    |                                                                          |                                                                  |
| istener is a process that                                                                                                    | checks for connection requests, u                                                                             | ising the protocol and port that you configured.                                                       |                                                                          |                                                                  |
| oad Balancer Protocol                                                                                                    |                                                                                                    |                                                                                                    | Load Balancer Port                                                       |                                                                  |
|                                                                                                    |                                                                                                    |                                                                                                    |                                                                          |                                                                  |
| ailability Zones                                                                                                    |                                                                                                    |                                                                                                    | (4789                                                                    |                                                                  |
| ailability Zones<br>cify the Availability Zone<br>e if you wish to have sp                                                             | s to enable for your load balance                                                                             | ancer.                                                                                                 | 4799                                                                     | Availability Zone. You may also add one Elastic IP per Availa    |
| dd listener<br>ailability Zones<br>cify the Availability Zony<br>e if you wish to have sp<br>VPC (j)                                   | s to enable for your load balance<br>cific addresses for your load balance                                    | ancer.<br>92.168. /22)   vDDI-awa-demo                                                                 |                                                                          | Availability Zone. You may also add one Elastic IP per Availa    |
| dd listener<br>railability Zones<br>ccify the Availability Zony<br>te if you wish to have sp                                           | s to enable for your load balance<br>cific addresses for your load balance<br>(ypc) (1)                       | ancer.<br>92.168. /22)   vDDI-aws-demo.<br>(vDDI-aws-demo.data)                                        | in these Availability Zones only. You can specify only one subnet pe     | Availability Zone. You may also add one Elastic IP per Availa    |
| dd listener<br>railability Zones<br>scify the Availability Zone<br>scify the Availability Zone<br>te if you wish to have sp<br>VPC (j) | s to enable for your load balance<br>cific addresses for your load bal<br>(vpc) (11<br>2 subret<br>IPv4 addre | ancer.<br>92.168. /22)   vDDI-aws-demo.<br>(vDDI-aws-demo.data)                                        | In these Availability Zones only. You can specify only one subset per 24 | Availability Zone. You may also add one Elastic IP per Availe    |
| dd listener<br>vailability Zones<br>acify the Availability Zone<br>ne if you wish to have sp<br>VPC (j)                                | s to enable for your load balance<br>cific addresses for your load bal<br>(vpc) (11<br>2 subret<br>IPv4 addre | ancer.<br>92.168. //22)   vDDI-aws-demo®<br>(vDDI-aws-demo data) *<br>ass ① Assigned from CIDR 192.168 | In these Availability Zones only. You can specify only one subset per 24 | r Availability Zone. You may also add one Elastic IP per Availa  |

- j. Click Next: Configure Security Settings.
- 2. Configure the security settings.
  - a. No changes are necessary in the **Configure Security Settings** screen.
  - b. Click Next: Configure Routing.
- **3.** Configure a target group.
  - a. For **Target group**, keep the default, **New target group**.
  - b. For **Name**, type a name for the target group.

For example, type demo-target-group.

c. For Target type, select Instance.

- d. For Protocol, select UDP.
- e. For **Port**, type 4789.
- f. For Protocol under Health checks, select TCP.
- g. For **Port** under **Advanced health check settings**, select **override** and type **14789** for the port.
- h. Leave other settings as default.

| aws ser                                                                         | vices   | <ul> <li>Resource Grou</li> </ul> | ups v 🛧                 |                      |                  |                   |                      |               | -                  | na., chang () - |                | m •       | Support *      |
|---------------------------------------------------------------------------------|---------|-----------------------------------|-------------------------|----------------------|------------------|-------------------|----------------------|---------------|--------------------|-----------------|----------------|-----------|----------------|
| 1. Configure Load Balancer                                                      | 2. Co   | nfigure Security Settings         | 3. Configure Routing    | 4. Register Targets  | 5. Review        |                   |                      |               |                    |                 |                |           |                |
| Step 3: Configur<br>Your load balancer routes re<br>with only one load balancer | equests |                                   | arget group using the p | otocol and port that | you specify, and | performs health o | hecks on the targets | using these h | ealth check settin | js. Note that e | ach target gro | up can be | associated     |
| Target group                                                                    |         |                                   |                         |                      |                  |                   |                      |               |                    |                 |                |           |                |
| Target group                                                                    | •       | New target group                  |                         | •                    |                  |                   |                      |               |                    |                 |                |           |                |
| Name                                                                            |         | demo-target-group                 |                         |                      |                  |                   |                      |               |                    |                 |                |           |                |
| Target                                                                          | type    | Instance     IP                   |                         |                      |                  |                   |                      |               |                    |                 |                |           |                |
| Protocol                                                                        | ()      | UDP                               |                         | :                    |                  |                   |                      |               |                    |                 |                |           |                |
| Port                                                                            |         | 4789                              |                         |                      |                  |                   |                      |               |                    |                 |                |           |                |
| Health checks                                                                   |         |                                   |                         |                      |                  |                   |                      |               |                    |                 |                |           |                |
| Protocol                                                                        | 0       | TCP                               |                         | •                    |                  |                   |                      |               |                    |                 |                |           |                |
| ▼ Advanced health                                                               | chec    | <pre>settings</pre>               |                         |                      |                  |                   |                      |               |                    |                 |                |           |                |
| Port                                                                            | ()      | O traffic port                    | 14789                   |                      |                  |                   |                      |               |                    |                 |                |           |                |
| Healthy threshold                                                               | ()      | 3                                 |                         |                      |                  |                   |                      |               |                    |                 |                |           |                |
| Unhealthy threshold                                                             | ()      | 3                                 |                         |                      |                  |                   |                      |               |                    |                 |                |           |                |
| Timeout                                                                         | ()      | 10                                | sei                     | onds                 |                  |                   |                      |               |                    |                 |                |           |                |
| Interval                                                                        | 0       | ○ 10 seconds<br>30 seconds        |                         |                      |                  |                   |                      |               |                    |                 |                |           |                |
|                                                                                 |         |                                   |                         |                      |                  |                   |                      |               |                    | Cancel          | Previous       | Next: R   | egister Target |

#### i. Click Next: Register Targets.

- 4. Register targets with the target group.
  - a. For **Instances**, select the Deep Discovery Inspector virtual appliance.

For example, select **demo-ddi**.

b. Keep the default instance listener port and select Add to registered.

| Configur                         | re Load Balancer 2. Configur                                                          | e Security Settings 3. Con          | figure Routing 4          | i. Register Targets    | 5. Review                                               |                                               |                                       |                            |
|----------------------------------|---------------------------------------------------------------------------------------|-------------------------------------|---------------------------|------------------------|---------------------------------------------------------|-----------------------------------------------|---------------------------------------|----------------------------|
| ep 4                             | : Register Target                                                                     | s                                   |                           |                        |                                                         | o the targets as soon as the registration p   |                                       |                            |
| ister ta                         | argets with your target group.                                                        | If you register a target in a       | in enabled Availab        | ility zone, the load i | balancer starts routing requests to                     | o the targets as soon as the registration p   | rocess completes and the target par   | sses the initial health ch |
| gistere                          | ed targets                                                                            |                                     |                           |                        |                                                         |                                               |                                       |                            |
| deregist                         | ter instances, select one or n                                                        | nore registered instances a         | and then click Rem        | nove.                  |                                                         |                                               |                                       |                            |
|                                  |                                                                                       |                                     |                           |                        |                                                         |                                               |                                       |                            |
|                                  |                                                                                       |                                     |                           |                        |                                                         |                                               |                                       |                            |
|                                  |                                                                                       |                                     |                           |                        |                                                         |                                               |                                       |                            |
|                                  | Instance                                                                              | ~ Name                              | ~ Pr                      | ort - S                | State -                                                 | Security groups                               | - Zone                                |                            |
|                                  | 5                                                                                     | vDDI-demo                           | 47                        | 789                    | running                                                 | Reptor Tool                                   | and the                               |                            |
| erent po<br>dd to re             | s<br>r additional instances, select<br>ort.<br>egistered on port [4789                | vDDI-demo                           | 47                        | 789                    | running                                                 |                                               | and the                               | d port, you must specify   |
| register<br>erent po<br>dd to re | H<br>additional instances, select<br>ort.<br>egistered on port 4789<br>ch Instances 3 | vDDI demo one or more running insta | 47<br>nces, specify a por | rt, and then click Ad  | unning                                                  | icified for the target group. If the instance | is already registered on the specifie | d port, you must specify   |
| register<br>erent po<br>dd to re | H<br>additional instances, select<br>ort.<br>egistered on port 4789<br>ch Instances 3 | vDDI demo one or more running insta | 47                        | 789                    | unning                                                  | Reptor Tool                                   | and the                               | d port, you must specify   |
| register<br>erent po<br>dd to re | H<br>additional instances, select<br>ort.<br>egistered on port 4789<br>ch Instances 3 | vDDI demo one or more running insta | 47<br>nces, specify a por | rt, and then click Ad  | dd. The default port is the port spe<br>y groups ~ Zone | icified for the target group. If the instance | is already registered on the specifie | d port, you must specify   |

c. Click Next: Review.

The **Review** screen appears.

| ∂WS Services - Resource Groups - 🔸                                                                                                    | 4 | 8011-80880(suplex,doog.0 | t mpo -   | Support 👻     |
|----------------------------------------------------------------------------------------------------|---|--------------------------|-----------|---------------|
| 1. Configure Load Balancer 2. Configure Security Settings 3. Configure Routing 4. Register Targets 5. Review                                                                                                    |   |                          |           |               |
| Step 5: Review Please review the load balancer details before continuing                                                                                                    |   |                          |           | ^             |
| ▼ Load balancer                                                                                                    |   |                          |           | Edit          |
| Name         Schame         Internet         Schame         Internet         Schame         Internet         Schame         Internet         Schame         Internet         Schame         Internet         Schame         Internet         Schame         Internet         Schame         Internet         Schame         Internet         Schame         Internet         Schame         Internet         Schame         Internet         Internet         Internet         Schame         Internet         Internet         I |   |                          |           |               |
| ✓ Routing                                                                                                    |   |                          |           | Edit          |
| Tangte group Nex tanyt group<br>Tangte group next dense tanyt group<br>per 1 4707<br>Tangte type<br>Protocol UnDP<br>Next here how torcol 1 4707<br>Next Hereadol 3<br>Unhealthy threadol 3                                                                                                    |   |                          |           |               |
| ▼ Targets                                                                                                    |   |                          |           | Edit          |
| Instances i. (vDDI-demo).4789                                                                                                    |   |                          |           |               |
|                                                                                                    |   |                          | Cancel Pr | evious Creste |

- **5.** Create the load balancer.
  - a. On the **Review** screen, click **Create**.
  - b. After the load balancer is created, click **Close**.
  - c. On the navigation pane, under LOAD BALANCING, select Target Groups.
  - d. Select the newly created target group.

For example, select **demo-target-group**.

e. Select **Targets** and verify that your instances are ready.

#### 🔏 Note

If the status of an instance is initial, it's probably because the instance is still in the process of being registered, or it has not passed the minimum number of health checks to be considered healthy. After the status of at least one instance is healthy, you can test your load balancer.

If the Deep Discovery Inspector virtual appliance is launched after the NLB was created, use **Register targets** to add the Deep Discovery Inspector virtual appliance to the NLB target groups. For more details, see <u>https://docs.aws.amazon.com/elasticloadbalancing/latest/</u> <u>network/target-group-register-targets.html</u>.

| aws Services ~                                                      | •                            |                                           |              | 4                    | William and a state of the second | Support 👻   |
|---------------------------------------------------------------------|------------------------------|-------------------------------------------|--------------|----------------------|-----------------------------------|-------------|
| AMIs                                                                | EC2 > Target groups > der    | 10-target-group                           |              |                      |                                   |             |
| Elastic Block Store     Volumes     Snapshots     Lifecycle Manager |                              | and and the last of energical by happened | arget-group/ |                      |                                   | Delete      |
| Network & Security                                                  | Basic configuration          |                                           |              |                      |                                   |             |
| Security Groups New Elastic IPs New Placement Groups New            | Target type<br>instance      | Protocol : Port<br>UDP : 4789             | VPC<br>vpc-  | Z                    | Load balancer<br>demo-nlb 🛃       |             |
| Key Pairs New<br>Network Interfaces                                 | Group details Targets        | Monitoring Tags                           |              |                      |                                   |             |
| Load Balancing                                                      | Registered targets (1)       |                                           |              |                      | C Deregister Regis                | ter targets |
| Target Groups                                                       | Q. Filter resources by prope | rty or value                              |              |                      | <                                 |             |
| Auto Scaling<br>Launch Configurations                               | Instance ID                  | マ Name                                    | ⊽ Port ⊽     | Zone $\triangledown$ | Status v Status detai             | ls          |
| Auto Scaling Groups                                                 | C Hitches 19784              | vDDI-demo                                 | 4789         | un east fa           | ⊘ healthy                         |             |

6. Configure the traffic mirror filter.

For details, see <u>https://docs.aws.amazon.com/vpc/latest/mirroring/</u> traffic-mirroring-filters.html.

- a. Open the **Amazon VPC** console at <u>https://</u> <u>console.aws.amazon.com/vpc/</u>.
- b. In the **Region** selector, select the AWS Region that you used when you created the VPCs.

- c. On the navigation pane, go to **Traffic Mirroring > Mirror Filters**.
- d. Select Create traffic mirror filter.
- e. For Name tag, type a name for the traffic mirror filter.

For example, type demo-traffic-mirror-filter.

f. (Optional) For **Description**, type a description for the traffic mirror filter.

For example, type demo-traffic-mirror-filter.

g. (Optional) For Network services, select amazon-dns.

| aWS Services - Resource Groups - *                                | ۵ | 4011-0000/uplo.chog@- | 6. topo - | Support - |
|-------------------------------------------------------------------|---|-----------------------|-----------|-----------|
| VPC > Traffic mirror filters > Create traffic mirror filter       |   |                       |           | Í         |
| Create traffic mirror filter                                      |   |                       |           | _         |
| Filter settings<br>Set discription and enabled relatorix services |   |                       |           |           |
| Name tag - optionel<br>demo-traffic-mirror-fitter                 |   |                       |           |           |
| Description - optional<br>demo-traffic-mirror-filter              |   |                       |           |           |
| Network service - optional<br>annuar-dis                          |   |                       |           |           |

- h. Add inbound rules. Select **Inbound rules** > **Add** > **rule**, and then specify the following information about the traffic mirror source inbound traffic:
  - **Rule number**: Type a priority to assign to the rule.
  - **Rule action**: Select an action to take for the packet.
  - **Protocol**: Select a L4 protocol to assign to the rule.
  - (Optional) **Source port range**: Type a source port range.
  - (Optional) **Destination port range**: Type a destination port range.
  - **Source CIDR block**: Type a source CIDR block.
  - **Destination CIDR block**: Type a destination CIDR block.

(Optional) **Description**: Type a description for the rule.

The following is an example of the values.

- **Rule number**: Use the default number
- Rule action: Select accept
- Protocol: Select All protocols
- Source CIDR block: Type 0.0.0/0.
- **Destination CIDR block**: Type 0.0.0/0.
- **Description**: Type mirror all inbound traffic.

| bound rule | es - optional |               |                                 |                                      |                   |                        | Sort ru                    | iles      |
|------------|---------------|---------------|---------------------------------|--------------------------------------|-------------------|------------------------|----------------------------|-----------|
| Number     | Rule action   | Protocol      | Source port range -<br>optional | Destination port range -<br>optional | Source CIDR block | Destination CIDR block | Description                |           |
| 00         | accept 🔻      | All protocols | ▼ N/A                           | N/A                                  | 0.0.0.0/0         | 0.0.0.0/0              | nirror all inbound traffic | $\otimes$ |

- i. Add outbound rules. Select **Outbound rules** > **Add** > **rule**, and then specify the following information about the traffic mirror source outbound traffic:
  - **Rule number**: Type a priority to assign to the rule.
  - **Rule action**: Select an action to take for the packet.
  - **Protocol**: Select a L4 protocol to assign to the rule.
  - (Optional) **Source port range**: Type a source port range.
  - (Optional) **Destination port range**: Type a destination port range.
  - **Source CIDR block**: Type a source CIDR block.
  - **Destination CIDR block**: Type a destination CIDR block.
  - (Optional) **Description**: Type a description for the rule.

The following is an example of the values.

- **Rule number**: Use the default number
- Rule action: Select accept
- **Protocol:** Select **All protocols**
- Source CIDR block: Type 0.0.0.0/0.
- **Destination CIDR block**: Type 0.0.0/0.
- **Description**: Type mirror all outbound traffic.

| utbound ru | iles - optiona | ı             |   |                                 |                                      |                   |                        | Sort rul                   | es |
|------------|----------------|---------------|---|---------------------------------|--------------------------------------|-------------------|------------------------|----------------------------|----|
|            |                |               |   |                                 |                                      |                   |                        |                            | _  |
| Number     | Rule action    | Protocol      | 5 | Source port range -<br>optional | Destination port range -<br>optional | Source CIDR block | Destination CIDR block | Description                |    |
| 00 01      | accept v       | All protocols |   | N/A                             | N/A                                  | 0.0.0.0/0         | 0.0.0.0/0              | irror all outbound traffic | 8  |

- j. Repeat the previous step for each inbound rule and outbound rule that you want to add.
- k. Click Create.

| New VPC Experience<br>Tell us what you think | VPC > Traffic mirror filters |           |                            |                              |
|----------------------------------------------|------------------------------|-----------|----------------------------|------------------------------|
| Customer Gateways                            | Traffic mirror filters       |           | C Actions v                | Create traffic mirror filter |
| Connections                                  | Name                         | Filter ID | Description                |                              |
| Client VPN Endpoints<br>TRANSIT<br>GATEWAYS  | O demo-traffic-mirror-filter | tmf-      | demo-traffic-mirror-filter |                              |
| Transit Gateways                             |                              |           |                            |                              |
| Transit Gateway<br>Attachments               |                              |           |                            |                              |
| Transit Gateway Route<br>Tables              |                              |           |                            |                              |
| Transit Gateway<br>Multicast                 |                              |           |                            |                              |
| Network Manager                              |                              |           |                            |                              |
| TRAFFIC<br>MIRRORING                         |                              |           |                            |                              |
| Mirror Sessions New                          |                              |           |                            |                              |
| Mirror Targets New                           |                              |           |                            |                              |

- **7.** Configure the traffic mirror target.
  - a. Open the **Amazon VPC** console at <u>https://</u> <u>console.aws.amazon.com/vpc/</u>.

- b. In the **Region** selector, select the AWS Region that you used when you created the VPCs.
- c. On the navigation pane, go to **Traffic Mirroring > Mirror Targets**.
- d. Select Create Traffic Mirror Target.
- e. For **Name tag**, type a name for the traffic mirror target.

For example, type demo-traffic-mirror-target.

f. (Optional) For **Description**, type a description for the traffic mirror target.

For example, type demo-traffic-mirror-target.

| AWS Services - Resource Groups - +                                             | ۵ | APT-ADMINUTE_Average - 4 Kingen 4 | Support + |
|--------------------------------------------------------------------------------|---|-----------------------------------|-----------|
| VPC > Traffic mirror targets > Create traffic mirror target                    |   |                                   | Î         |
| Create traffic mirror target                                                   |   |                                   |           |
| Target settings<br>A description to help you identify the traffic minor target |   |                                   |           |
| Name tag - optional<br>demo-traffic-mirror-target                              |   |                                   |           |
| Description - optional<br>demo-straffic-mirror-target                          |   |                                   |           |

- g. For Target type, select Network Load Balancer.
- h. For **Target**, select a Network Load Balancer as the traffic mirror target.

For example, select **demo-nlb**.

| aWS Services - Resource Groups - 1                                                    | ۵                                                                                                    | 4011-40800 uplo, doi: 0.1 | A topo - | Support |
|---------------------------------------------------------------------------------------|----------------------------------------------------------------------------------------------------|---------------------------|----------|---------|
|                                                                                       |                                                                                                    |                           |          | ŕ       |
| Choose target                                                                         |                                                                                                    |                           |          |         |
| Target type cannot be modified after creation.                                        |                                                                                                    |                           |          |         |
| Target type                                                                           |                                                                                                    |                           |          |         |
| Network Load Balancer                                                                 | •                                                                                                    |                           |          |         |
| Target                                                                                |                                                                                                    |                           |          |         |
| Q. Select target                                                                      |                                                                                                    | C                         |          |         |
| demo-nlb                                                                              |                                                                                                    |                           |          |         |
| arrcaws.elasticloadbalancing: :loadbalancer/net/demo-nlb/<br>demo-nlb- amazonaves.com |                                                                                                    |                           |          |         |
| From onlined                                                                          | and the second second s |                           |          |         |

i. Click **Create**.

| New VPC Experience<br>Tell us what you think                    |   | VPC > T | raffic mirror targets          |           |                            |                       |                                                            |
|-----------------------------------------------------------------|---|---------|--------------------------------|-----------|----------------------------|-----------------------|------------------------------------------------------------|
| custoffier outerrays                                            | ^ | Traffie | c mirror targets               |           |                            | C Delete              | Create traffic mirror target                               |
| Virtual Private<br>Gateways                                     | 4 | Q       |                                |           |                            |                       | < 1 > @                                                    |
| Site-to-Site VPN<br>Connections                                 |   |         | Name                           | Target ID | Description                | Туре                  | Destination                                                |
| Client VPN Endpoints<br>TRANSIT<br>GATEWAYS<br>Transit Gateways |   |         | demo-traffic-mirror-<br>target | tmt-      | demo-traffic-mirror-target | network-load-balancer | arn:aws:elasticloadbalancing:<br>:loadba<br>/net/demo-nlb/ |
| Transit Gateway<br>Attachments                                  |   | ٢       |                                |           |                            |                       |                                                            |
| Transit Gateway Route<br>Tables                                 |   |         |                                |           |                            |                       |                                                            |
| Transit Gateway<br>Multicast                                    |   |         |                                |           |                            |                       |                                                            |
| Network Manager                                                 |   |         |                                |           |                            |                       |                                                            |
| TRAFFIC<br>MIRRORING                                            |   |         |                                |           |                            |                       |                                                            |
| Mirror Sessions New                                             |   |         |                                |           |                            |                       |                                                            |

- 8. Configure the traffic mirror session.
  - a. On the navigation pane, select **Traffic Mirroring** > **Mirror Sessions**.
  - b. Select Create traffic mirror session.
  - c. For Name tag, type a name for the traffic mirror session.

For example, type demo-traffic-mirror-session.

d. (Optional) For **Description**, type a description for the traffic mirror session.

For example, type demo-traffic-mirror-session.

- e. For **Mirror source**, select the network interface of the instance that you want to monitor.
- f. For Mirror target, select the traffic mirror target.

For example, select demo-traffic-mirror-target.

| aWS Services → Resource Groups → ★                                                                                                    | Support         |
|----------------------------------------------------------------------------------------------------|-----------------|
| /PC > Traffic mirror sessions > Create traffic mirror session                                                                                                    |                 |
| Create traffic mirror session                                                                                                    |                 |
| Session settings<br>Set deception, source, and target.                                                                                                    |                 |
| Name tag-optional demo-traffic-mirror-session                                                                                                    |                 |
| Description - optional demo-traffic-mirror-session                                                                                                    |                 |
| Mirror source<br>The resource that you want to monitor.                                                                                                    |                 |
| Q eni-                                                                                                    | G               |
| Cells and simplices of two protects' an allowed. demo-traffic-mirror-tragget memory leads haltner amount and haltner amount and |                 |
| Q felect mirror target                                                                                                    | C Create target |

- g. Under Additional settings, perform the following:
  - For **Session number**, type the session number **1**.

The session number determines the order that traffic mirror sessions are evaluated in both of the following situations:

- When an interface is used by multiple sessions.
- When an interface is used by different traffic mirror targets and traffic mirror filters.

Traffic is only mirrored one time. Use **1** for the highest priority. Valid values are 1-32766.

(Optional) For **VNI**, type the VXLAN ID to use for the traffic mirror session.

For details, see https://tools.ietf.org/html/rfc7348.

If you do not specify a value, AWS assigns a random, unused number.

• (Optional) For **Packet Length**, type the number of bytes in each packet to mirror.

If you do not want to mirror the entire packet, set **Packet Length** to the number of bytes in each packet to mirror. For example, if you set this value to 100, the first 100 bytes after the VXLAN header that meet the filter criteria are copied to the target. To mirror the entire packet, do not enter a value in this field.

For **Filter**, select the traffic mirror filter that determines what traffic gets mirrored.

For example, select demo-traffic-mirror-filter.

• (Optional) Under the **Tags** section, add or remove a tag.

The following are example settings.

- For Session number, type the session number 1.
- For **VNI**, leave the value empty. AWS will assign a random number.
- For Packet Length, leave the value empty. AWS will mirror the entire packet.

| WS Services - Resource Groups - 🛠                                                                                                    | Δ   | 10,10000 - 1 100 | Suppo |
|----------------------------------------------------------------------------------------------------|-----|------------------|-------|
| Additional settings<br>Set priority, packet length, ed.                                                                                                    |     |                  |       |
| Session number<br>The order session for the same resource are evaluated                                                                                                    |     |                  |       |
| 1                                                                                                    | 191 |                  |       |
| Number between 1 and 32766                                                                                                    |     |                  |       |
|                                                                                                    |     |                  |       |
|                                                                                                    |     |                  |       |
|                                                                                                    | 15  |                  |       |
| The unique VXLAN network identifier that is included in the encapsulated mirrored packet that is sent to the target.<br>A random unique VNI will be chosen unless specified.                                                                                                    | 12  |                  |       |
| The unique VLAM network identifies that is included in the encognituded minerand packet that is sort to the target.<br>A random antique VIII will be chosen unless specified.<br>How between 0 and 1077215<br>Packet longth - optional                                                                                                    | (S) |                  |       |
| The unique VLAM network identifies that is included in the encognituded minerand packet that is sort to the target.<br>A random antique VIII will be chosen unless specified.<br>How between 0 and 1077215<br>Packet longth - optional                                                                                                    | 18) |                  |       |
| The unique VLAM network locatifies that is holicited in the encrystated minimum packet that is sent to the target. A random single VLAM network like the charact unities specified. Number between 0 and 1077715 Packet targets, optional Packet and pack to pack to p |     |                  |       |
| Number behvenn 0 and 1077215<br>Pekset length- spejional<br>Henuther blytes ins als picket to interec.<br>eg 255 bytes - the entire pocket is default                                                                                                    |     |                  |       |

For Filter, select demo-traffic-mirror-filter.

h. Click Create.

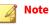

For more details, see <u>https://docs.aws.amazon.com/vpc/latest/</u> mirroring/working-with-traffic-mirroring.html.

| av | IS<br> | Services - Resource Gro     | ups ~ 1    |   |                                 |        |   |        | 3 | φ              | in, 199 | 10.1        | 6.00pm -        | Support • |
|----|--------|-----------------------------|------------|---|---------------------------------|--------|---|--------|---|----------------|---------|-------------|-----------------|-----------|
|    | VPC >  | Traffic mirror sessions     |            |   |                                 |        |   |        |   |                |         |             |                 |           |
|    | Traff  | fic mirror sessions         |            |   |                                 |        |   |        |   | C Actions v    | Cn      | eate traffi | c mirror sessio | •         |
|    | ٩      |                             |            |   |                                 |        |   |        |   |                |         |             | < 1 >           | ٥         |
|    |        | Name                        | Session ID | ♥ | Descriptio<br>n ♥               | Source | v | Target | ⊽ | Session number | ⊽       | Filter      |                 |           |
|    | 0      | demo-traffic-mirror-session | tms-       |   | demo-traffic-<br>mirror-session | eni-   |   | tmt-   | C | 1              |         | tmf-        |                 | •         |

**9.** Repeat the previous step to create more traffic mirror sessions when there are multiple sources that you want to monitor.

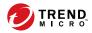

# **Chapter 4**

Deployment Testing and Troubleshooting

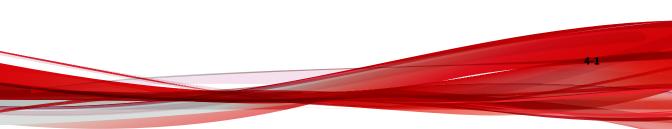

## Checkpoints

Pass the following checkpoints to ensure that the deployment is successful.

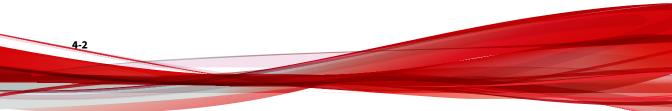

| # | DESCRIPTION                                                                                                    |
|---|----------------------------------------------------------------------------------------------------|
| 1 | Use an IPv4 address to log in to the management console of the Deep Discovery Inspector virtual appliance.                                                                                |
|   | You can find the management IP address on the Amazon EC2 console by following the steps below.                                                                                            |
|   | 1. Open the Amazon EC2 console at <u>https://console.aws.amazon.com/ec2/</u> .                                                                                                    |
|   | 2. In the navigation pane, select <b>Instances</b> .                                                                                                    |
|   | 3. Select the Deep Discovery Inspector virtual appliance.                                                                                                    |
|   | 4. Select Actions > Networking > Manage IP Addresses.                                                                                                    |
|   | 5. Expand <b>eth1</b> . The <b>Private IP Address</b> is the IP address of the management console for the Deep Discovery Inspector virtual appliance.                                     |
|   | EC2 > Instances > i- Manage IP addresses                                                                                                    |
|   | Manage IP addresses Info<br>Assign or unassign IPv4 and IPv6 addresses to or from an instance's network interfaces.                                                                       |
|   | To assign additional public IPv4 addresses to this instance, you must allocate Elastic IP addresses and associate them with the instance or its network interfaces.                       |
|   | ▶ eth0: eni 1 /24       ▼ eth1: eni 1 /24                                                                                                    |
|   | IPv4 addresses                                                                                                    |
|   | Private IP address Public IP address Unassign Assign new IP address                                                                                                    |
|   | Allow secondary private IPv4 addresses to be reassigned     Allows you to reassign a private IPv4 address that is assigned to this instance to another instance or     network interface. |
| 2 | Active the Deep Discovery Inspector appliance with the Activation Code.                                                                                                    |

#### **TABLE 4-1.** Checkpoints

|   |                                                                                                    |                          |                                                                                                    |                                 |                                     | Desci                                          | RIPTION                                                                  |                                         |                                                                            |
|---|----------------------------------------------------------------------------------------------------|--------------------------|----------------------------------------------------------------------------------------------------|---------------------------------|-------------------------------------|------------------------------------------------|--------------------------------------------------------------------------|-----------------------------------------|----------------------------------------------------------------------------|
| T | Update th                                                                                                    | e cc                     | omponents on                                                                                                    | the                             | Deep                                | Discov                                         | ery Inspector ap                                                         | plia                                    | nce.                                                                       |
|   | Discovery<br>1. Go to<br>trou<br>2. Selec                                                                                                 | Ins<br>ht<br>ble<br>tor  | pector appliar<br>tps:// <virt<br>shooting.h</virt<br>                                                                                                    | nce a<br>cual<br>tm ai<br>ableo | nd ve<br>app1<br>nd clic<br>d servi | rify tha<br>Lianco<br>ck <b>Net</b><br>ices ar | at all the tests are<br>IP address><br>work Services D<br>Id click Test. | e sud<br>/ht<br>iagr                    | ml/                                                                        |
|   | <ul> <li>← → C ŵ</li> <li>Ø INFING   Deep Disco</li> </ul>                                                                                |                          | 0 🔒 😂 https://                                                                                                    |                                 |                                     | 5465,6                                         |                                                                          | Jieu                                    | (39%) ···· ⑤ ☆                                                             |
|   |                                                                                                    |                          |                                                                                                    |                                 |                                     |                                                |                                                                          |                                         |                                                                            |
|   | • Logs                                                                                                    | Netw                     | ork Services Diagnostics                                                                                                    |                                 |                                     |                                                |                                                                          |                                         |                                                                            |
|   | Logs     Debug Logs     Realtime Status     Internal Virtual Analyzer                                                                     | Netw                     | _                                                                                                    |                                 |                                     |                                                |                                                                          |                                         |                                                                            |
|   | Debug Logs<br>+ Realtime Status                                                                                                    | Te                       | st<br>Service                                                                                                    | Status                          | Protocol                            | Security                                       | Server Address                                                           | Ргоху                                   | Result                                                                     |
|   | Dabug Logs   Realtime Status  Internal Virtual Analyzer Network Traffic Dump                                                              | Te                       | st<br>Service<br>em Settings                                                                                                    |                                 |                                     | Security                                       |                                                                          |                                         |                                                                            |
|   | Dubug Logs<br>+ Realtime Status<br>Internal Virtual Analyzer<br>Network Traffic Dump<br>Network Service Diagnostics<br>Back to Nanagement | Te<br>Syst               | st<br>Service<br>em Settings<br>Proxy server                                                                                                    | Enabled                         | Protocol                            | Security                                       | Server Address                                                           | Proxy                                   | Result                                                                     |
|   | Dubug Logs<br>+ Realtime Status<br>Internal Virtual Analyzer<br>Network Traffic Dump<br>Network Service Diagnostics<br>Back to Nanagement | Te<br>Syst               | at<br>Service<br>en:Settings<br>Proxy server<br>SMTP                                                                                                    |                                 |                                     | Security                                       |                                                                          |                                         |                                                                            |
|   | Dubug Logs<br>+ Realtime Status<br>Internal Virtual Analyzer<br>Network Traffic Dump<br>Network Service Diagnostics<br>Back to Nanagement | Te<br>Syst<br>Upd        | at<br>Service<br>en:Settings<br>Proxy server<br>SMTP                                                                                                    | Enabled                         |                                     | Security<br>-<br>-<br>-<br>-<br>-              |                                                                          |                                         |                                                                            |
|   | Dubug Logs<br>+ Realtime Status<br>Internal Virtual Analyzer<br>Network Traffic Dump<br>Network Service Diagnostics<br>Back to Nanagement | Te<br>Syst<br>Upd        | st<br>Service<br>en:Settings<br>Proxy server<br>SMTP<br>SMTP                                                                                                    | Enabled                         | HTTP                                |                                                | 1.00 P 2 mil                                                             |                                         |                                                                            |
|   | Dubug Logs<br>+ Realtime Status<br>Internal Virtual Analyzer<br>Network Traffic Dump<br>Network Service Diagnostics<br>Back to Nanagement | Te<br>Syst<br>Upd<br>Sma | starios<br>service<br>en Settings<br>Proy server<br>garp<br>Server<br>Server<br>Component update server (Dabah)                                                                                                    | Enabled                         | HTTP                                |                                                | 1.00 P 2 mil                                                             |                                         | -<br>-<br>-<br>Resulted P address: Resolved by proxy                       |
|   | Dubug Logs<br>+ Realtime Status<br>Internal Virtual Analyzer<br>Network Traffic Dump<br>Network Service Diagnostics<br>Back to Nanagement | Te<br>Syst<br>Upd<br>Sma | K Sarvice Sarvice Programmer Sarry Component update somer (Dabad) Component update somer (Dabad) Component update somer (Dab | Enabled<br>Disabled<br>Enabled  | HTTP<br>HTTP                        | SSLITLS                                        | dist? -p activesplate trendmicrin com 443                                | - · · · · · · · · · · · · · · · · · · · | agConnector Resolved P address: Resolved by proy Netribute: Management Put |

| # | DESCRIPTION                                                                                                    |
|---|----------------------------------------------------------------------------------------------------|
| 5 | Verify that the traffic mirror filter contains rules allowing the HTTP protocol in both inbound and outbound traffic.                                                                                                    |
|   | VPC > Traffic mirror filter Delete Modify Network Services Testis                                                                                                    |
|   | Name Filter ID Description Network Services<br>demo-traffic-mirror-filter tmf- demo-traffic-mirror-filter amazon-dns                                                                                                    |
|   | Inbound rules Outbound rules Sessions Tags                                                                                                    |
|   | Inbound rules     Delete     Modify inbound rule     Add inbound rule       Q. Search     < 1 >                                                                                                    |
|   | Rule number         Description         Protocol         Source port range         Destination port range         Source CIDR<br>block         Destination CDR<br>block           0         100         mirror all inbound<br>raffic         accept         All protocols         -         0.0.0.0/0         0.0.0.0/0 |
|   | Inbound rules Cutbound rules Sessions Tags                                                                                                    |
|   | Outbound rules         Delete         Modify outbound rule         Add outbound rule           Q. Sourch         < 1 > 0                                                                                                    |
|   | Rule number         ©         Description         ©         Protocol         ©         Source port range         Destination port range         Source CDR block         Destination CDR block                                                                                                    |
|   | 100         mirror all outbound<br>traffic         accept         All protocols         -         0.0.0.0/0         0.0.0.0/0                                                                                                    |
| 6 | If you deploy Deep Discovery Inspector as the traffic mirror target, verify that the mirror target, for example <b>demo-traffic-mirror-target</b> , is configured with destination to the Deep Discovery Inspector virtual appliance.                                                                                   |
|   | VPC > Traffic mirror targets Traffic mirror targets C Delete Create traffic mirror target                                                                                                    |
|   | Q.         < 1 > (0)           Name         Target ID         Description             Type         Destination                                                                                                    |
|   | demo-traffic-mirror-target tmt     demo-traffic-mirror-target network-interface eni     (                                                                                                    |

| # |                                                                                                    |                                                                                                    | DESCR                                                                     |                       |                                         |                                                           |      |
|---|----------------------------------------------------------------------------------------------------|----------------------------------------------------------------------------------------------------|---------------------------------------------------------------------------|-----------------------|-----------------------------------------|-----------------------------------------------------------|------|
| 7 |                                                                                                    |                                                                                                    | Inspector behir<br><b>r-target</b> , is conf                              |                       |                                         | mirror target, fo<br>the NLB.                             | or   |
|   | VPC > Traffic mirror targets                                                                                                    |                                                                                                    |                                                                           |                       | ~~~~~~~~~~~~~~~~~~~~~~~~~~~~~~~~~~~~~~  |                                                           |      |
|   | Traffic mirror targets                                                                                                    |                                                                                                    |                                                                           |                       | C Delete                                | Create traffic mirror target                              |      |
|   | Name                                                                                                    | Target ID                                                                                                    | Description                                                               | Туре                  | Destination<br>arn:aws:elasticloadbalar | Owner                                                     |      |
|   | demo-traffic-<br>mirror-target                                                                                                    | tmt-                                                                                                    | demo-traffic-mirror-target                                                | network-load-balancer | :le<br>cer/net/demo-                    | Dadbalan                                                  | -    |
|   | Lannan                                                                                                    |                                                                                                    | a strand and the strand and the                                           |                       |                                         |                                                           |      |
| 8 |                                                                                                    | mirror session<br>ne following fiel                                                                                                    | , for example <b>de</b><br>lds:                                           | mo-traffic-m          | irror-sessio                            | on, is configured                                         | ł    |
|   | Source                                                                                                    |                                                                                                    |                                                                           |                       |                                         |                                                           |      |
|   | • Target                                                                                                    |                                                                                                    |                                                                           |                       |                                         |                                                           |      |
|   | Session r                                                                                                    | number                                                                                                    |                                                                           |                       |                                         |                                                           |      |
|   | • Filter                                                                                                    |                                                                                                    |                                                                           |                       |                                         |                                                           |      |
| 9 | If you deploy I                                                                                                    | Deep Discovery                                                                                                    | Inspector behin                                                           | d the NI B ve         | rify that the                           | status of the                                             |      |
|   | registered inst                                                                                                    |                                                                                                    |                                                                           | ia the NED, ve        |                                         |                                                           |      |
|   |                                                                                                    | tance in the tar <sub></sub>                                                                                                    | get group, for ex                                                         |                       |                                         | <b>ıp</b> , is healthy.                                   |      |
|   | aws services ~                                                                                                    | Resource Groups 🐱 🛧                                                                                                    |                                                                           |                       |                                         | I <b>p</b> , is healthy.                                  | t ¥  |
|   | aws Services ~                                                                                                    |                                                                                                    | o-target-group                                                            |                       | target-grou                             | up, is healthy.                                           | ete  |
|   | AMIs  Classic Block Store Volumes Snapshots                                                                                                    | Resource Groups                                                                                                    | o-target-group                                                            | ample <b>demo</b> -   | target-grou                             | Support                                                   | ete  |
|   | AMS Services  AMS AMS Elastic Block Store Volumes Snaphbols Lifecycle Manager V Network & Security                                                                                    | Resource Groups                                                                                                    | o-target-group<br>up                                                      | ample <b>demo</b> -   | target-grou                             | Support                                                   | ete  |
|   | AMs     Services     AMs     Elastic Block Store     Volumes     Snapshots     Ufecycle Manager                                                                                       | Resource Groups   File  File  File  Resource Groups   file  file | o-target-group<br>up                                                      | ample <b>demo</b> -   | target-grou                             | Support                                                   | it • |
|   | AMS Services -<br>AMs.<br>Visuation Content of Content<br>Volumes<br>Snaphots<br>Ufreyde Manager<br>Viework & Security<br>Security Grups and<br>Elastic (Ps and                       | Resource Groups                                                                                                    | o-target-group<br>UD<br>:targetgroup/dem<br>Protocol : Port               | ample <b>demo</b> -   | A                                       | Support<br>Dele                                           | rt • |
|   | AVIS Services  AVIs AVIs Statis AVIs Statis Snapshots Lifecycle Manager Network Interfaces Network Interfaces Network Interfaces Lad Balances                                         | Resource Groups                                                                                                    | o-target-group<br>UP<br>Itargetgroup/dem<br>Protocol ; Port<br>UDP : 4789 | ample <b>demo</b> -   | A                                       | Land balancer<br>demo-ritb ()<br>Deregister<br>Beregister |      |
|   | AVIS Services  AVIS: AVIS: Classic Block Store Volumes Supphots Utlercycle Munager Network & Security Elastic (By See Placement Groups Ine Key Plan Network Interfaces Load Balancing | Resource Groups V V<br>EC2 > Target proces > dam<br>demo-target-grou<br>Ø arrawcelasticloadbalandrog<br>Basic configuration<br>Target type<br>Instance<br>Group details                                                                                                    | o-target-group<br>UP<br>Itargetgroup/dem<br>Protocol ; Port<br>UDP : 4789 | ample <b>demo</b> -   | c<br>c                                  | Land balancer<br>demo-ritb ()<br>Deregister<br>Beregister |      |

### **Testing the Deployment**

You can perform the following steps to validate the Deep Discovery Inspector virtual appliance deployment:

#### Procedure

1. Perform an EICAR download on your test EC2 instance.

The following example is for a Linux instance.

Your testing EC2 instance must be configured as the traffic mirror source when Deep Discovery Inspector is deployed as a traffic mirror target and when Deep Discovery Inspector is deployed behind and NLB.

In the example below, replace hxxp with http.

~\$ curl -o /dev/null hxxp://2016.eicar.org/download/eicar.com

- 2. Verify the detection on the Deep Discovery Inspector virtual appliance.
  - a. Log in to the management console of the Deep Discovery Inspector virtual appliance.
  - b. Go to **Detections** > **All Detections**.
  - c. Verify that the EICAR object was detected.

| ter ana bar | re: Delections > A                  | All Detections                   |             |              |             |                         |     |               |   |                    |                |          |                                  |                       |                     |   |
|-------------|-------------------------------------|----------------------------------|-------------|--------------|-------------|-------------------------|-----|---------------|---|--------------------|----------------|----------|----------------------------------|-----------------------|---------------------|---|
|             |                                     |                                  |             |              |             |                         |     |               |   |                    |                |          |                                  |                       |                     |   |
|             |                                     |                                  |             |              |             |                         |     |               |   |                    |                |          |                                  |                       |                     |   |
| All Dete    | ctions                              |                                  |             |              |             |                         |     |               |   |                    |                |          |                                  |                       |                     |   |
|             | P address or a l                    | host name                        | ٩           | ۹ - <u>«</u> | whenced     |                         |     |               |   |                    |                |          |                                  | Detection seve        | enty. High only     | 0 |
| Search an I | IP address or a l                   | a host name<br>nize Columns   ¥1 |             |              |             | Refresh                 |     |               |   |                    |                |          | 2020-07-12 08:                   | Detection seve        |                     |   |
| Search an I | IP address or a l<br>rt   🎡 Customi |                                  | Mark Displa |              | esolved   🍓 | Refresh<br>Ination Host | 115 | terested Host | 1 | Threat Description | Detection Name | Protocol | 2020-07-12 08:0<br>Detection Ser | 58.55 to 2020-07-13 0 | 8.59:56 Past 24 hou |   |

### **Troubleshooting the Deployment**

The following are several tips for troubleshooting packet reception issues on Amazon EC2.

• Use the Deep Discovery Inspector virtual appliance Network Traffic Dump

On the Deep Discovery Inspector virtual appliance, go to **Troubleshooting** > **Network Traffic Dump** and capture packets to check the data port's reception.

| ← → ♂ @                                               | 🛛 🔥 https:// /html/troubleshooting.htm        | 🗵 🏠             |  |  |  |  |  |  |  |
|-------------------------------------------------------|-----------------------------------------------|-----------------|--|--|--|--|--|--|--|
| 🕖 IRENS   Deep Disc                                   | overy Inspector                               |                 |  |  |  |  |  |  |  |
| • Logs                                                | Network Traffic Dump                          |                 |  |  |  |  |  |  |  |
| Debug Logs                                            |                                               |                 |  |  |  |  |  |  |  |
| Realtime Status                                       | All data ports  tcpdump expression (optional) | Capture Packets |  |  |  |  |  |  |  |
| Internal Virtual Analyzer                             | All data porte le available                   |                 |  |  |  |  |  |  |  |
| Network Traffic Dump                                  | All data ports le available                   |                 |  |  |  |  |  |  |  |
| Network Services<br>Diagnostics<br>Back to Management | Kanagement Port                               |                 |  |  |  |  |  |  |  |
| Console                                               | K Port 1: Data                                |                 |  |  |  |  |  |  |  |
|                                                       |                                               |                 |  |  |  |  |  |  |  |
|                                                       |                                               |                 |  |  |  |  |  |  |  |
|                                                       |                                               |                 |  |  |  |  |  |  |  |
|                                                       |                                               |                 |  |  |  |  |  |  |  |

Verify Network ACLs settings

For details, see <u>https://docs.aws.amazon.com/vpc/latest/userguide/vpc-network-acls.html</u>.

#### Verify Security Group settings

For details, see <u>https://docs.aws.amazon.com/vpc/latest/userguide/</u><u>VPC\_SecurityGroups.html</u>. For the traffic mirror target, the traffic mirror target requires the allowance of **VXLAN traffic (UDP port 4789)** from the traffic mirror source in the security groups that are associated with the traffic mirror target.

#### 🎢 Note

If you are using deploying Deep Discovery Inspector behind an NLB, you may need to allow **custom traffic (TCP port 14789)** to the Deep Discovery Inspector virtual appliance in the security groups that are associated with the Deep Discovery Inspector virtual appliance.

### **Frequently Asked Questions**

- What are the changes on the Deep Discovery Inspector virtual appliance on AWS? on page 4-9
- Does the Deep Discovery Inspector virtual appliance support AWS EC2 auto scaling? on page 4-14
- Does Deep Discovery Inspector support creating an Amazon Machine Image (AMI) from an EC2 instance of the Deep Discovery Inspector virtual appliance? on page 4-14
  - Does Deep Discovery Inspector support creating an Elastic Block Store (EBS) snapshot from an EC2 instance of the Deep Discovery Inspector virtual appliance? on page 4-15

# What are the changes on the Deep Discovery Inspector virtual appliance on AWS?

In order to adapt into the AWS environment, the Deep Discovery Inspector virtual appliance has some minor changes. These changes do not impact any major features and are described in the following list.

• Swapping port enumeration for management port

The management port for Deep Discovery Inspector on-premises is fixed at the first NIC port (known as eth0). This change provides consistent information on Amazon EC2 console.

The Deep Discovery Inspector virtual appliance swapped port enumeration for the management port to port 1 (known as eth1) and the data port to port 0 (known as eth0).

| Network Interface | e                                      |                   |                                    | Q                      |
|-------------------|----------------------------------------|-------------------|------------------------------------|------------------------|
| Check VLAN tags   | of each stream to differentiate connec | tions             |                                    | Show advanced setting: |
| Interface         | Function                               | MAC Address       | EC2 Instance Network Interface (i) | Status                 |
| Management Port   | Management                             |                   | eth1                               | <i>6</i>               |
| Port 1            | Data                                   |                   | eth0                               | <i>i</i>               |
| Port 2            | Data                                   | 12.00,74.00,22.41 | eth2                               | <i>6</i>               |
| Port 3            | Data                                   | 12 49 19 19 47 19 | eth3                               | <i>6</i>               |
| Port 4            | Data                                   | 127776451748      | eth4                               | <i>6</i>               |

IPv4 address for management port only supports DHCP

Management ports configured as IPv4 only support DHCP. To modify the IPv4 address that is assigned, use the Amazon EC2 console.

| Dashboard                 | Detections -            | Reports           | Administration - | Help +            |                     |                                                  |
|---------------------------|-------------------------|-------------------|------------------|-------------------|---------------------|--------------------------------------------------|
| You are here: Adm         | inistration > System Se | ettings > Network |                  |                   |                     |                                                  |
| System Settin             | igs                     | Network           |                  |                   |                     |                                                  |
| Network<br>Network Interf | ace                     | Appliance le      | dentity          |                   |                     |                                                  |
| Proxy                     |                         | Host name of      | r FQDN:*         | vDDI-on-AWS       |                     |                                                  |
| SMTP                      |                         |                   |                  | Use host name in  | stead of IP address | as the identity of this Deep Discovery Inspector |
| SNMP                      |                         |                   |                  |                   |                     |                                                  |
| HTTPS Certifi<br>Time     | cate                    | Managemer         | nt Port          |                   |                     |                                                  |
| Session Time              | out                     | IPv4 Type         |                  | Dynamic IP addres | ss (DHCP)           |                                                  |
|                           |                         | IPv4 address      | 5:               | 10.208 198 122    |                     |                                                  |
|                           |                         | IPv4 subnet       | mask:            | 255.255.          |                     |                                                  |
|                           |                         | IPv4 gatewa       | у.               | .1                |                     |                                                  |
|                           |                         | IPv4 DNS se       | erver 1:         | 2                 |                     |                                                  |
|                           |                         | IPv4 DNS se       | erver 2:         |                   |                     |                                                  |
|                           |                         | Enable If         | Pv6 address      |                   |                     |                                                  |

To modify the IPv4 address that is assigned, perform the following steps on the Amazon EC2 console.

1. Open the Amazon EC2 console at <u>https://</u> <u>console.aws.amazon.com/ec2/</u>.

- 2. In the navigation pane, select **Instances** and select the Deep Discovery Inspector virtual appliance.
- 3. Go to Actions > Networking > Detach Network Interface.

- 4. In the drop-down list, select **eth1** and click **Detach**.
- 5. In the navigation pane, select Network interfaces.

You can create a network interface (For details, see <u>https://docs.aws.amazon.com/AWSEC2/latest/UserGuide/using-eni.html#create\_eni</u>) or find the IPv4 address that you want to attach to the management port of the Deep Discovery Inspector virtual appliance.

- 6. Select the network interface that you created or found in the previous step, and then click **Attach**.
- 7. Select the instance ID of the Deep Discovery Inspector virtual appliance, and then click **Attach**.

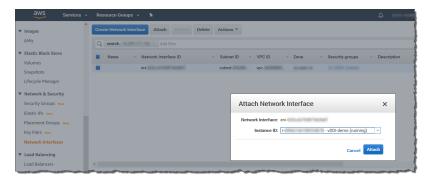

- 8. **Reboot** the Deep Discovery Inspector virtual appliance.
- 9. Verify that the management port (eth1) of the Deep Discovery Inspector virtual appliance is assigned to the new IPv4 address.
- IPv6 address for management port only supports DHCP

On AWS, the IPv6 address is managed on the Amazon EC2 console. The Deep Discovery Inspector virtual appliance on AWS retrieves the IPv6 address automatically when IPv6 is assigned to a network interface on the Amazon EC2 console.

To assign an IPv6 address, perform the following steps.

- 1. Open the Amazon EC2 console at <u>https://</u> <u>console.aws.amazon.com/ec2/</u>.
- 2. In the navigation pane, select **Instances**.
- 3. Select the Deep Discovery Inspector virtual appliance, and then select **Actions** > **Networking** > **Manage IP Addresses**.
- 4. For **eth1**, under **IPv6 Addresses**, select **Assign new IP**. You can specify an IPv6 address in the subnet range, or leave the **Auto-assign** value to let Amazon choose an IPv6 address for you.

| aws services -         |                                                        | Δ                     |
|------------------------|--------------------------------------------------------|-----------------------|
| New EC2 A              | Launch Instance  Connect Actions                       |                       |
| Tell us what you think | Q search : demo 💿 Add filter                           |                       |
| EC2 Dashboard New      | Name                                                   | ×                     |
| Tags                   | vDDI-demo i- enH - 1                                   | ^ .e                  |
| Limits                 | IPv4 Addresses                                         |                       |
| ▼ Instances            | Private IP Public IP                                   |                       |
| Instances              | 1.05.00.0                                              |                       |
| Instance Types         | Assign new IP                                          |                       |
| Launch Templates       |                                                        |                       |
| Spot Requests          | IPv6 Addresses                                         |                       |
| Savings Plans          | IP Addresses                                           | 1                     |
| Reserved Instances     | Auto-assign Undo                                       |                       |
| Dedicated Hosts New    | Instance: i- (vDDI-demo) Private Assign new IP         | 1                     |
| Scheduled Instances    | Description Status Checks Monitoring Tags 🔻 eth2: eni- | 1                     |
| Capacity Reservations  | Instance ID I- IPv4 Addresses                          | ~                     |
| ▼ Images               | Instance state running <                               |                       |
| AMIS                   | Instance type                                          |                       |
| APRIS                  |                                                        | ncel Yes, Update      |
| ▼ Elastic Block Store  | Private DNS                                            | GLOATA Thort view lot |

- 5. Click **Yes**, Update.
- 6. Log in to the management console of the Deep Discovery Inspector virtual appliance.
- 7. Go to Administration > System Settings > Network.
- 8. In Management Port section, select Enable IPv6 address.
- 9. Click Save.
- 10. Reboot the Deep Discovery Inspector virtual appliance.
- 11. Go to **Administration** > **System Settings** > **Network** and verify that the Deep Discovery Inspector virtual appliance is assigned an IPv6 address.

| ard Detections               | <ul> <li>Reports Administration -</li> </ul> | Help +                                                                               |
|------------------------------|----------------------------------------------|--------------------------------------------------------------------------------------|
| here: Administration > Syste |                                              |                                                                                      |
| m Settings                   | Network                                      |                                                                                      |
| vork<br>vork Interface       | Appliance Identity                           |                                                                                      |
| /                            | Host name or FQDN:*                          | instituti                                                                            |
| P                            |                                              | Use host name instead of IP address as the identity of this Deep Discovery Inspector |
| P                            |                                              |                                                                                      |
| PS Certificate               | Management Port                              |                                                                                      |
| on Timeout                   |                                              |                                                                                      |
| on Timeout                   | IPv4 Type                                    | Dynamic IP address (DHCP)                                                            |
|                              | IPv4 address:                                | 10.200.000.02                                                                        |
|                              | IPv4 subnet mask:                            | 201.201.201.1                                                                        |
|                              | IPv4 gateway:                                | .1                                                                                   |
|                              | IPv4 DNS server 1:                           | .2                                                                                   |
|                              | IPv4 DNS server 2:                           |                                                                                      |
|                              | Enable IPv6 address                          |                                                                                      |
|                              | IPv6 Type:                                   | Dynamic IP address (DHCP)                                                            |
|                              | IPv6 address:                                | 2600:                                                                                |
|                              | IPv6 subnet prefix length:                   | 64                                                                                   |
|                              | IPv6 gateway:                                | fe80::                                                                               |
|                              | IPv6 DNS server:                             |                                                                                      |

No support for internal Virtual Analyzer

When launching a Deep Discovery Inspector virtual appliance on AWS, only external Virtual Analyzer and Sandbox as a Service are supported.

| 🕖 Deep            | o Discovery                  | Inspector              |                     |                   |        |     |
|-------------------|------------------------------|------------------------|---------------------|-------------------|--------|-----|
| Dashboard         | Detections -                 | Reports Administr      | ration <del>-</del> | Help <del>-</del> |        |     |
| You are here: Adm | inistration > Virtual Analy; | zer > Setup            |                     |                   |        |     |
| Virtual Analy:    | zer                          | Setup                  |                     |                   |        |     |
| Setup             |                              |                        |                     |                   |        |     |
| Setup             |                              | Submit files to Virtua | l Analyzer          |                   |        |     |
| File Submiss      | sions                        |                        |                     |                   |        |     |
|                   |                              | Virtual Analyzer:      | Exterr              | al                | $\sim$ |     |
|                   |                              | Server address: *      | Exter               |                   |        | 1   |
|                   |                              | Port: *                | Sand                | box as a Service  |        | ]   |
|                   |                              | API key: *             |                     |                   |        | ]@  |
|                   |                              | AFI KCy.               | Test                | 0                 |        | U U |
|                   |                              |                        | lest                | Connection        |        |     |
|                   |                              |                        |                     |                   |        |     |
|                   |                              |                        |                     |                   |        |     |
|                   |                              |                        |                     |                   |        |     |
|                   |                              |                        |                     |                   |        |     |
|                   |                              | Save Cancel            |                     |                   |        |     |
|                   |                              |                        |                     |                   |        |     |
| 1                 |                              |                        |                     |                   |        |     |

### Does the Deep Discovery Inspector virtual appliance support AWS EC2 auto scaling?

No. The Deep Discovery Inspector virtual appliance does not support AWS EC2 auto scaling.

### Does Deep Discovery Inspector support creating an Amazon Machine Image (AMI) from an EC2 instance of the Deep Discovery Inspector virtual appliance?

No. Deep Discovery Inspector does not support creating an AMI from an EC2 instance of the Deep Discovery Inspector virtual appliance.

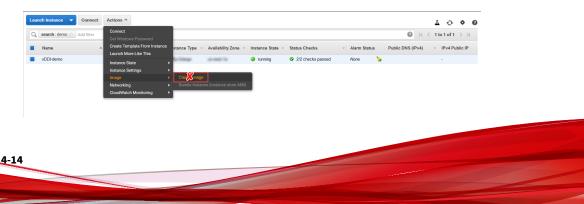

After installation, the Deep Discovery Inspector virtual appliance creates a UUID automatically and this UUID is used everywhere when communicating with Trend Micro global services. Creating a VM clone will corrupt the health status of bounded services.

If the Deep Discovery Inspector virtual appliance detects that the instance ID has changed, there is a warning message on the Deep Discovery Inspector virtual appliance management console.

| Deep Discovery Inspector |                           |                               |                         |                 |                                                      |                                              | 0 bps                     | 👤 admin 🗸         |             |
|--------------------------|---------------------------|-------------------------------|-------------------------|-----------------|------------------------------------------------------|----------------------------------------------|---------------------------|-------------------|-------------|
| Dashboard                |                           |                               |                         |                 |                                                      |                                              |                           |                   |             |
| O Deep Disc              | overy Inspector is a c    | loned virtual ma              | hine instance and may i | ot function pro | erly. In the management console of your cloud se     | ervice, launch a new instance of Deep Discov | ery Inspector.            |                   | >           |
| You are here: Da         | shboard                   |                               |                         |                 |                                                      |                                              |                           |                   |             |
| Summary                  | × Threat Monitoring       | Virtual Analys                | er Status Top Trends    | System Stat     | 15 +                                                 |                                              |                           |                   | 0           |
|                          |                           |                               |                         |                 |                                                      |                                              |                           | Tab Settings      | Add Widgets |
| Threats at               | a Glance                  |                               |                         |                 |                                                      |                                              |                           |                   | \$ *        |
| Period: Pa               | ist 24 hours 🖂            |                               |                         |                 |                                                      |                                              |                           | Last refreshed at |             |
|                          | Affected I     Targeted a | iosts with<br>tack detections |                         | G               | Attracted hosts with<br>C&C Communication detections | Affected host<br>Lateral Mover               | s with<br>nent detections |                   |             |

### Does Deep Discovery Inspector support creating an Elastic Block Store (EBS) snapshot from an EC2 instance of the Deep Discovery Inspector virtual appliance?

No. Deep Discovery Inspector does not support creating an EBS snapshot from an EC2 instance of the Deep Discovery Inspector virtual appliance.

| aws services         |                                |                                 |         | ۵                                                                                     | Support *                    |
|----------------------|--------------------------------|---------------------------------|---------|---------------------------------------------------------------------------------------|------------------------------|
| Elastic Block Store  | Create Snapshot Actions *      |                                 |         | Δ                                                                                     | . e 🕈 🛛                      |
| Volumes              | Owned By Me ♥ Q Filter by tags | and attributes or search by key | word    | 0 K <                                                                                 |                              |
| Snapshots            | Name                           | - Snapshot ID -                 | Size    | - Description                                                                         | - Status                     |
| Lifecycle Manager    |                                | anap-2008115afaria              | 200-048 | Created by Createrinaged-United telefisitiet, for ann-Oth-Rolffeeballithe from vol-   | completé                     |
| Network & Security   |                                | map-least?raclation             | 200.048 | Created by Create/maps)-8020452846956423 for ani-Melli2875ecdec87 from or             | <ul> <li>complete</li> </ul> |
| Security Groups New  |                                | map-08x825x8245                 | 20.048  | Copiest for Destination-Aret area disclit?34c32cc4d6 from SourceAret area describe?08 | complete                     |
| Elastic IPs New      |                                | map-1/178/07/with               | 200.048 | Created by Create/rage)-Und/ac800080cca; for ant-Disa80090/760207 from vol            | complete                     |
| Placement Groups New |                                | anap-Disear6001cD               | 200.048 | Created by Createrinage)-2008x/5482*1738a; for ani-3be8802%x314458 from vol-          | complete                     |
|                      |                                | map-05x80801-275.               | 20.048  | Copied for Destination/eri ani-200271548c0603327 from Source/eri ani-20322beb2        | <ul> <li>complete</li> </ul> |
| Key Pairs New        |                                | map-174or214523                 | 200.048 | Created by Createrinage)-2008cdH480*1738a; for ant-200e/7674aatac-688 from of         | complete                     |
| Network Interfaces   | am am ab 3.7 1007 angetet      | map-Disastellarit               | 22.048  | Copiet for Destination/est and do1088637821w3343 from Source/est and 05:021/98        | complete                     |
| ▼ Load Balancing     |                                | stap-11-distribution            | 100.048 | Country to Countermant JackWasheld/14th to an 2112/16/201026th from on 2              | Completed                    |
| Lond Polomeran       |                                |                                 |         |                                                                                       |                              |

After installation, the Deep Discovery Inspector virtual appliance creates a UUID automatically and this UUID is used everywhere when communicating

with Trend Micro global services. Creating a VM clone will corrupt the health status of bounded services.

If the Deep Discovery Inspector virtual appliance detects that the instance ID has changed, there is a warning message on the Deep Discovery Inspector virtual appliance management console.

| Deep Discovery Inspector |                           |                  |                          |                   |                                                     | 0 bps                                         | 👤 admin 🗸                  |                   |             |
|--------------------------|---------------------------|------------------|--------------------------|-------------------|-----------------------------------------------------|-----------------------------------------------|----------------------------|-------------------|-------------|
| Dashboard                | Detections -              | Reports          | Administration -         |                   |                                                     |                                               |                            |                   |             |
| O Deep Disc              | overy Inspector is a c    | loned virtual ma | chine instance and may r | not function prop | erly. In the management console of your cloud       | service, launch a new instance of Deep Discov | ery Inspector.             |                   | >           |
| You are here: Da         | shboard                   |                  |                          |                   |                                                     |                                               |                            |                   |             |
| Summary                  | × Threat Monitoring       | Virtual Analy.   | er Status Top Trends     | System State      | s +                                                 |                                               |                            |                   | 0           |
|                          |                           |                  |                          |                   |                                                     |                                               |                            | 🧿 Tab Settings 📑  | Add Widgets |
| Threats at               | a Glance                  |                  |                          |                   |                                                     |                                               |                            |                   | \$ *        |
| Period: Pa               | st 24 hours 👒             |                  |                          |                   |                                                     |                                               |                            | Last refreshed at |             |
| -                        | Affected I     Targeted a | tosts with       |                          | Ç.                | Attected hosts with<br>C&C Communication detections | Attected hos<br>Lateral Mover                 | is with<br>nent detections |                   |             |

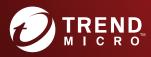

#### TREND MICRO INCORPORATED

225 E. John Carpenter Freeway, Suite 1500 Irving, Texas 75062 U.S.A. Phone: +1 (817) 569-8900, Toll-free: (888) 762-8736 Email: support@trendmicro.com

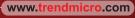

Item Code: APEM59149/201116